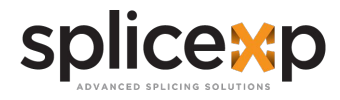

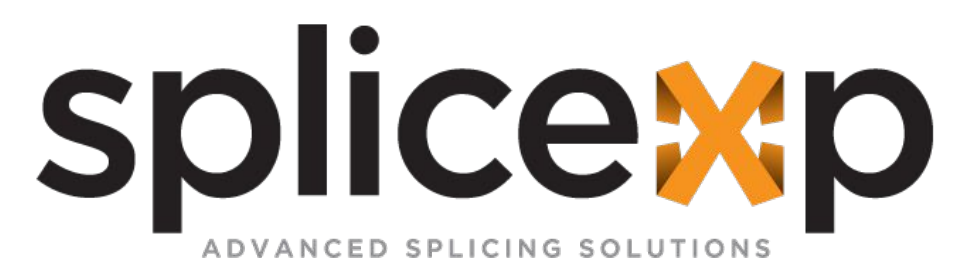

# **EMPALMADORA DE ALINEACIÓN POR NÚCLEO EMPALMADORA DE ALINEACION POR NUCLEO SERIE O** EF-330

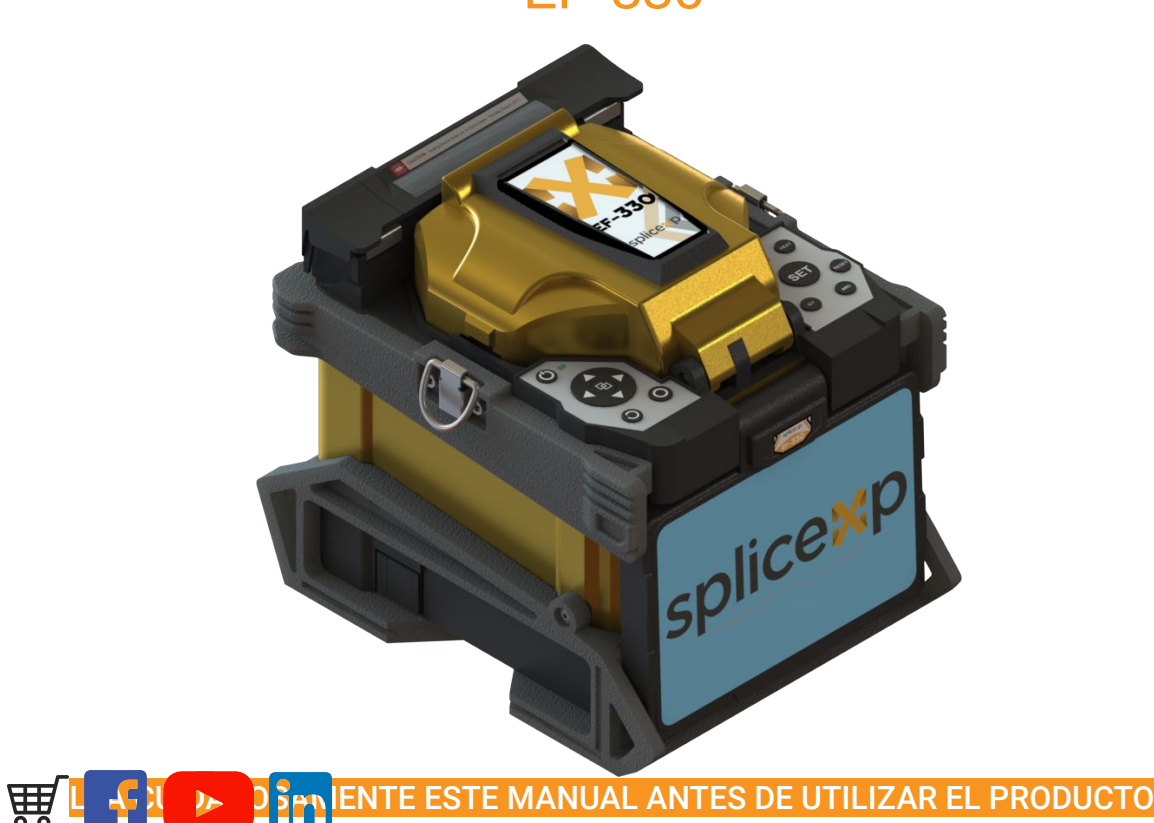

IMAGEN DEMOSTRATIVA

MANUAL DE USUARIO | EMPALMADORAS | EMPALMADORAS

> ÍNDICE PAGINA

**splice**<sup>x</sup>p

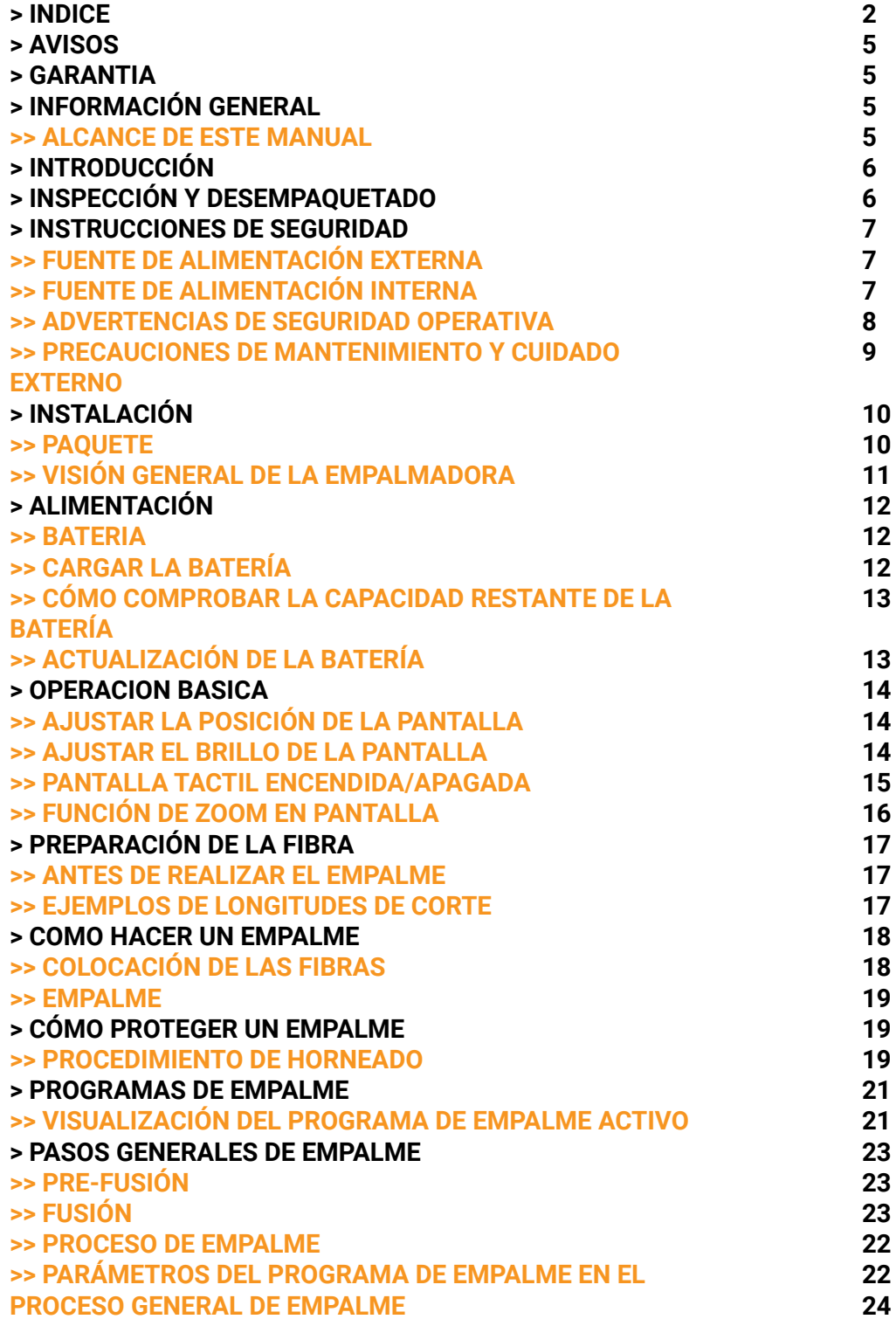

MANUAL DE USUARIO | EMPALMADORAS | EMPALMADORAS

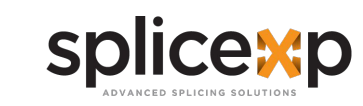

# > ÍNDICE

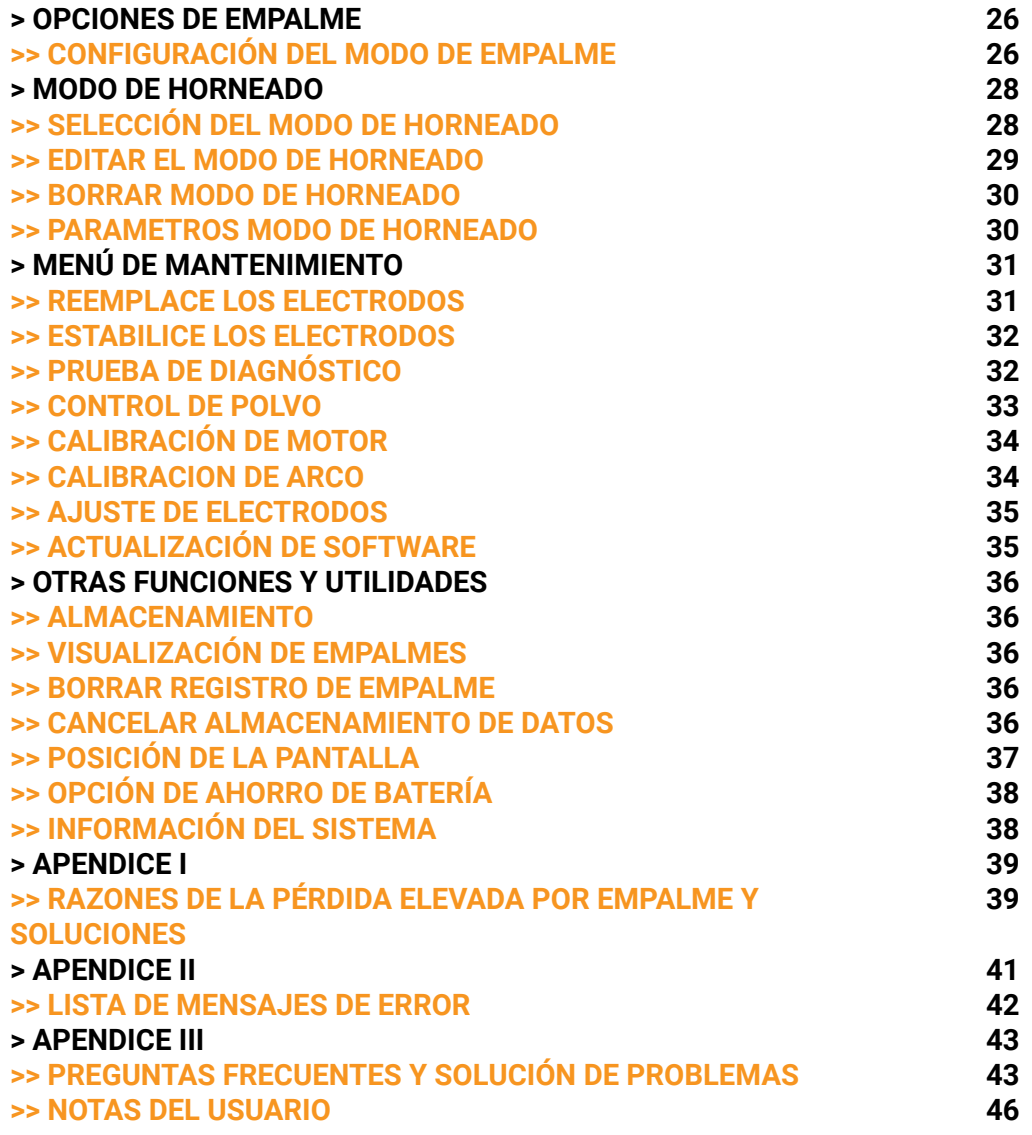

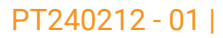

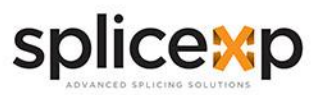

### **> AVISOS**

Copyright© 2015, SPLICEXP® , Todos los derechos reservados.

Ninguna parte de este manual puede reproducirse de ninguna forma ni por ningún medio (incluido el almacenamiento electrónico y la recuperación o traducción a un idioma extranjero) sin el acuerdo previo y el consentimiento por escrito de SPLICEXP® según lo regulan las leyes internacionales de derechos de autor.

### **> GARANTIA**

El material contenido en este documento está sujeto a cambios sin previo aviso. SPLICEXP® no ofrece garantía de ningún tipo con respecto a este material, incluidas, pero no limitadas, las garantías implícitas de comerciabilidad e idoneidad para un propósito particular. SPLICEXP® no será responsable de los errores contenidos en este documento o de los daños incidentales o consecuentes en relación con el suministro, el rendimiento o el uso de este material.

### **> INFORMACIÓN GENERAL**

### **>> ALCANCE DE ESTE MANUAL**

Gracias por adquirir el instrumento **FK-EF-330**. Lea este manual detenidamente antes de utilizar cualquier instrumento de fibra óptica de la serie **SPLICEXP®**. Observe siempre las advertencias y precauciones que aparecen a lo largo de este manual.

Este manual contiene la información necesaria para el funcionamiento y mantenimiento adecuados de **SPLICEXP® FK-EF-330**, instrucciones para la resolución de problemas e información sobre la obtención de servicios.

Todas las **FK-EF-330** se ensamblan cuidadosamente y se someten a una rigurosa inspección mecánica y eléctrica antes de su envío.

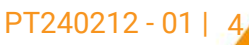

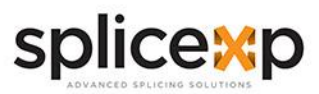

### **> INTRODUCCIÓN**

La **FK-EF-330** adopta un diseño de producto innovador y una tecnología de fabricación exquisita para ofrecer a los clientes una experiencia de empalme sin precedentes.

La tecnología totalmente nueva reduce en gran medida el tiempo de empalme y calentamiento, y el método avanzado de estimación y la técnica de alineación garantizan la precisión de la estimación de la pérdida de empalme

El diseño sencillo pero moderno del producto, la sofisticada estructura interna y la cubierta protectora de gran fiabilidad hacen que la empalmadora sea la solución ideal para el empalme de cables de fibra óptica para cualquier entorno operativo.

La interfaz de operación dinámica y el modo de empalme automático proporcionan a los usuarios una gran comodidad.

### **> INSPECCIÓN Y DESEMPAQUETADO**

Cuando reciba este instrumento, verifique cuidadosamente el producto de acuerdo con la lista de empaque y verifique la calidad de apariencia del producto, y descubra oportunamente el posible daño causado al producto en el proceso de transporte. Si encuentra daños en el embalaje, favor de notificarlo inmediatamente al transportista conservando los materiales de embalaje originales y póngase en contacto con el proveedor de este producto para solucionarlo.

Si encuentra que el material en la caja de embalaje no está completo, comuníquese con el agente de ventas para resolverlo a tiempo.

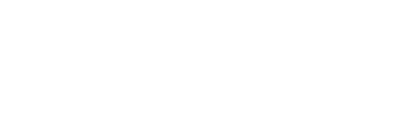

PT240212 - 01 |

5

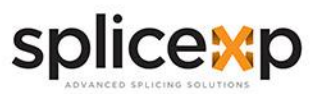

### **> INSTRUCCIONES DE SEGURIDAD**

Dado que la **FK-EF-330** está diseñada para empalmar por fusión fibras ópticas de vidrio de silicio, es muy importante que la empalmadora no se utilice para ningún otro fin. La empalmadora es un instrumento de precisión y debe manejarse con precaución. Por lo tanto, debe leer las siguientes normas de seguridad y precauciones generales de este manual relativas al uso y manejo de **FK-EF-330** en cualquier momento. Cualquier comportamiento que no siga las advertencias y precauciones infringirá la norma de seguridad sobre diseño, fabricación y uso de la fusionadora. SPLICEXP® no asumirá la responsabilidad por las consecuencias causadas por el uso indebido.

### **>> FUENTE DE ALIMENTACIÓN EXTERNA**

La entrada del adaptador de corriente cumple con los siguientes requisitos: **100-240V, 50-60Hz.**

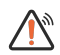

 $\mathcal{N}$ 

La salida del adaptador de corriente cumple con los siguientes requisitos: **9-14V.** Por favor, utilice el adaptador de AC adjunto a este instrumento y utilice la fuente de alimentación externa estrictamente de acuerdo con las especificaciones; de lo contrario, puede causar daños en el equipo.

### **>> FUENTE DE ALIMENTACIÓN INTERNA**

- NO golpee la batería con objetos afilados o duros.
- NO transporte ni almacene la batería con metales simultáneamente.
- NO tire, deje caer, golpee ni doble la batería.
- NO golpee la batería con martillos ni la pise.
- NO conecte el ánodo y el cátodo de la batería a metales como corto circuito eléctrico.
- NO deje que el ánodo y el cátodo entren en contacto con el revestimiento externo de aluminio de la batería para evitar cortocircuitos.
- NO desarme la batería bajo ninguna circunstancia.
- NO sumerja la batería en agua dulce o agua de mar, y evite la humedad.
- NO utilice ni coloque la batería cerca de una fuente de calor. (por ejemplo, fuego, horno de calor).
- NO caliente la batería ni la tire al agua.
- NO suelde la batería directamente.
- NO cargue la batería cerca del fuego o a altas temperaturas.
- NO introduzca la batería en el horno microondas ni en recipientes de alta presión.

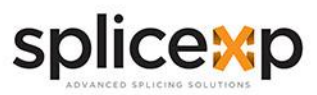

### **>> FUENTE DE ALIMENTACIÓN INTERNA**

● NO utilice ni coloque la batería a temperaturas extremadamente altas (por ejemplo, a la luz del sol o en el interior de un coche con poca ventilación) durante mucho tiempo.

De lo contrario, puede causar sobrecalentamiento, incendio, mal funcionamiento de la batería, o menor duración de la batería.

- NO utilice baterías dañadas. La batería con fugas de electrolito u olor a electrolito debe mantenerse alejada del fuego para evitar incendios o explosiones.
- Si la fuga de electrolito entra en contacto con la piel u otras partes del cuerpo, lávese inmediatamente con abundante agua inmediatamente. Si el electrolito entra en contacto con los ojos, lávese inmediatamente con agua y acuda a un médico.

### **>> ADVERTENCIAS DE SEGURIDAD OPERATIVA**

- Nunca opere la empalmadora en un ambiente donde existan líquidos o vapores inflamables. Existe riesgo de incendio o explosión debido al arco eléctrico de la empalmadora.
- NO toque los electrodos cuando la empalmadora esté encendida.
- NO desmonte ni modifique ningún componente de la empalmadora sin autorización, excepto los componentes o piezas cuyo desmontaje/modificación esté permitido por los usuarios en este manual. La sustitución de componentes y su ajuste interno deben ser realizados por SPLICEXP® o sus técnicos o ingenieros autorizados de NEBKALAB®.
- NO opere la empalmadora cerca de objetos calientes o en objetos calientes o en ambientes húmedos y polvorientos, o cuando exista condensación en la empalmadora. Esto puede resultar en choque eléctrico, mal funcionamiento de la empalmadora o mal funcionamiento del empalme.
- Los usuarios deben llevar siempre gafas de seguridad durante la preparación de la fibra y la operación de empalme. Los fragmentos de fibra pueden ser extremadamente peligrosos si se ingieren o entran en contacto con los ojos o la piel.
- Saque la batería inmediatamente si observa lo siguiente al utilizar empalmadora:
	- Humos, mal olor, ruido anormal o sobrecalentamiento.
	- Cae líquido u otras materias en el interior de la empalmadora
	- La empalmadora está dañada o se ha caído.

**www.splicexp.com soporte@splicexp.com**  PT240212 - 01 |

7

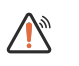

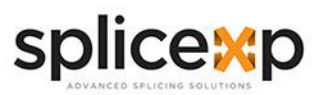

### **>> ADVERTENCIAS DE SEGURIDAD OPERATIVA**

- No utilice gas comprimido ni aire enlatado para limpiar la empalmadora. Pueden contener materiales inflamables que podrían encenderse durante la descarga eléctrica.
- Por favor, utilice únicamente la batería diseñada por **FK-EF-330**. El uso de una fuente de alimentación de CA inadecuada puede causar humos, descargas eléctricas o daños en el equipo e incluso puede provocar incendio, lesiones o muerte.
- Utilice únicamente el cargador diseñado por **FK-EF-330**. No coloque objetos pesados sobre el cable de alimentación de CA. Mantenga el cable de alimentación alejado de fuentes de calor. El uso de un cable inadecuado o dañado puede provocar humos, descargas eléctricas o daños en el equipo, e incluso provocar un incendio, lesiones o la muerte.

*Notas*: Utilice únicamente los electrodos especificados para la fusionadora. Seleccione [Sustituir electrodo] en el menú de mantenimiento para sustituir los electrodos, o apague la empalmadora y desconecte la fuente de alimentación de CA o retire la batería antes de sustituir los electrodos.

Si se produce alguno de estos fallos, póngase en contacto con nuestro centro de servicio técnico NEBKALAB® inmediatamente. Si deja la empalmadora en un estado dañado sin tomar las medidas inmediatas puede causar fallos en el equipo, descargas eléctricas o incendios y lesiones o la muerte.

### **>> PRECAUCIONES DE MANTENIMIENTO Y CUIDADO EXTERNO**

- Evite siempre utilizar objetos duros para limpiar las ranuras en V y los electrodos.
- Evite siempre el uso de acetona, diluyente, benzol o alcohol para limpiar cualquier pieza de la empalmadora, excepto en los lugares aconsejados.
- Utilice un paño seco para eliminar el polvo y la suciedad de la empalmadora.
- Si el exterior de la empalmadora está sucio, sumeria un paño suave en detergente neutro diluido, escurra el paño y límpielo. Seque la empalmadora con un paño seco pero NO UTILICE cera para muebles ni otros productos de limpieza.
- Siga siempre las instrucciones de mantenimiento de este manual.

 $\mathcal{N}$ 

 $\bigwedge_{\mathscr{C}}$ 

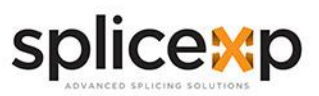

### **>> PRECAUCIONES DE TRANSPORTE Y ALMACENAMIENTO**

- Cuando la empalmadora se traslada de un ambiente frío a uno cálido, debe dejar que se caliente gradualmente. De lo contrario, la condensación generada en el interior efectos nocivos para la empalmadora.
- Embale bien la empalmadora para almacenarla durante mucho tiempo.
- Mantenga la empalmadora limpia y seca.
- $\mathcal{N}$
- La empalmadora está ajustada y alineada con precisión. Guarde siempre la empalmadora en su maletín de transporte para protegerla de daños y suciedad.
- NO guarde la empalmadora en ambientes polvorientos o húmedos. Esto puede provocar una descarga eléctrica, un mal funcionamiento de la empalmadora o un mal rendimiento del empalme.
- Mantenga la humedad a un nivel mínimo donde se almacene la empalmadora. La humedad no debe superar el 95%.

### **> INSTALACIÓN**

*Importante*: Por favor siga cuidadosamente las siguientes instrucciones

### **>> PAQUETE**

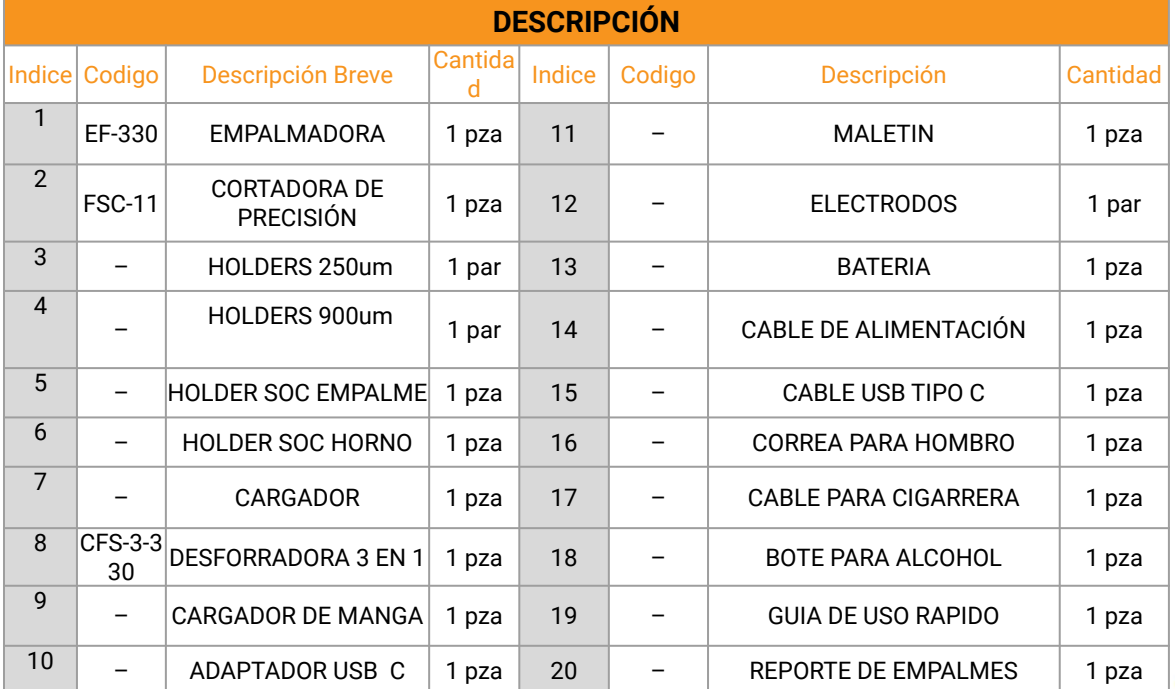

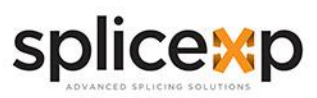

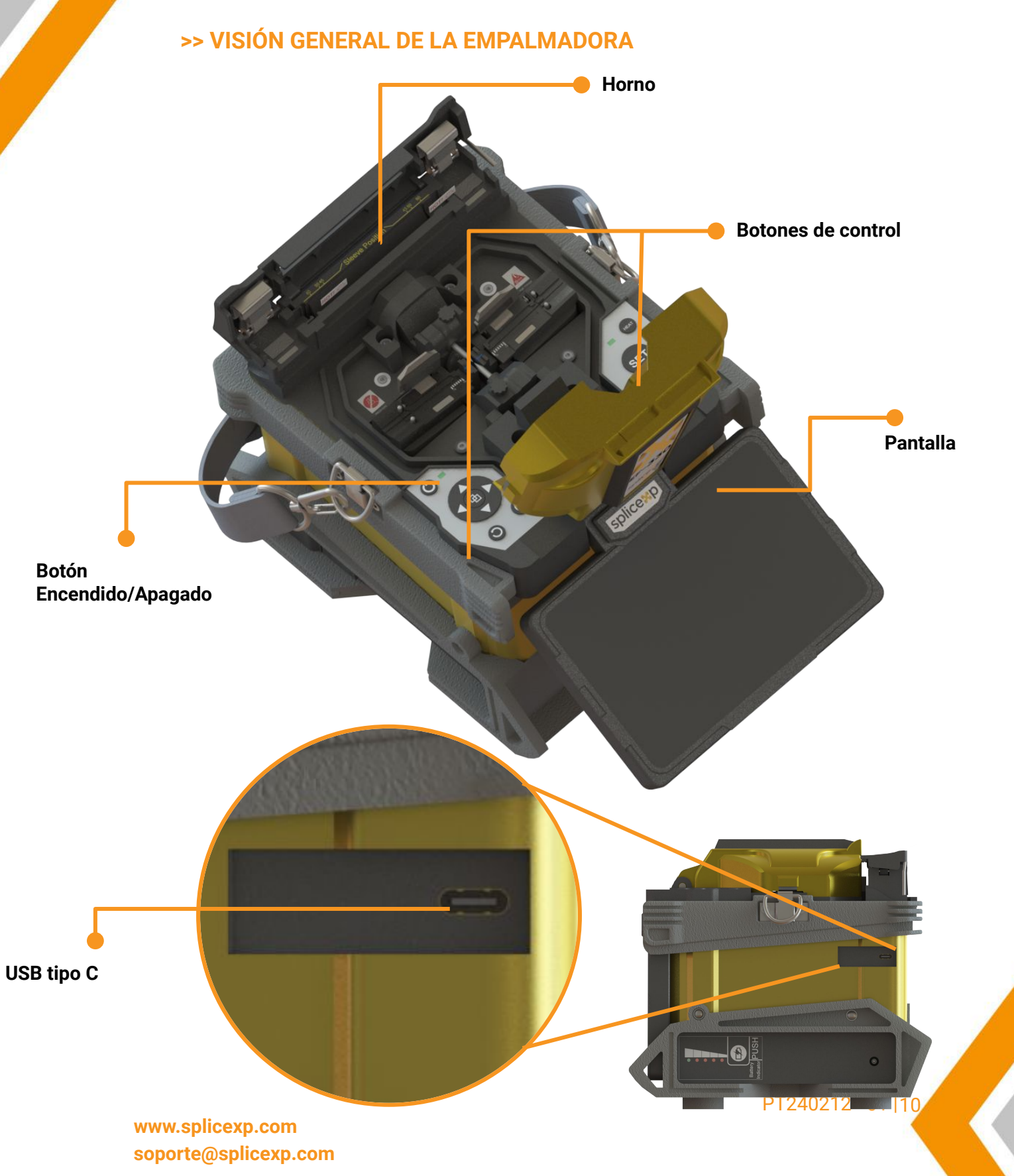

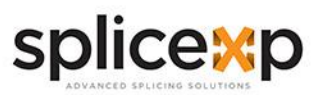

### **> ALIMENTACIÓN**

#### **>> BATERIA**

Apague la empalmadora. Presione el botón (Liberar) a un costado de la empalmadora y saque la batería de la empalmadora.

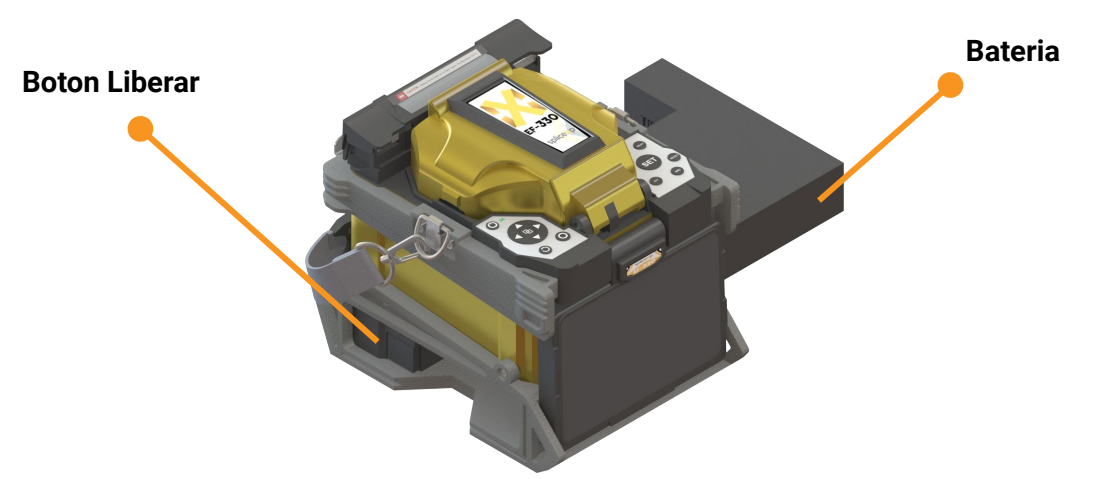

Inserte la batería en la base de la unidad de alimentación hasta que encaje en su sitio.

### **>> CARGAR LA BATERÍA**

Conecte el cargador a la batería.

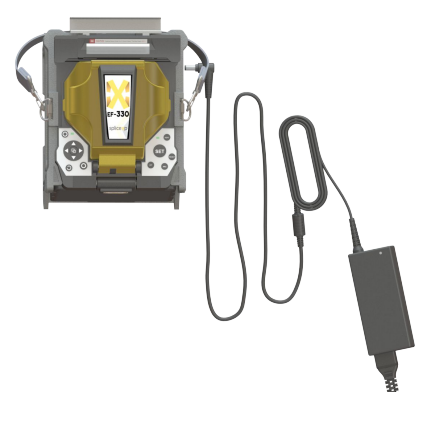

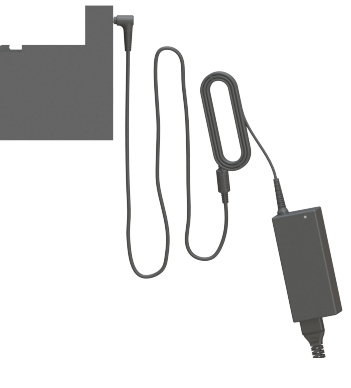

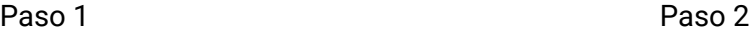

El progreso de la carga se indica mediante cinco LED encendidos que barren continuamente del 20% al 100% en el indicador de batería (véase más abajo).

Cuando está completamente cargado se encienden los cinco LED (es decir el 100%). 1, A medida que avanza la carga, se enciende un LED cuando está cargado al 20%.

**www.splicexp.com soporte@splicexp.com** 

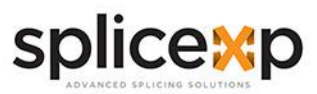

PT240212 - 01 | 12

#### MANUAL DE USUARIO | EMPALMADORAS

*Notas*: Compruebe y asegúrese de que la capacidad restante de la batería es del 20% o superior antes de empalmar. Si la capacidad de la batería es inferior al 20%, utilice un adaptador de CA / CC para alimentar la empalmadora. Se generará calor durante el proceso de carga. No apile la batería sobre el adaptador de CA / CC durante la carga.

### **>> CÓMO COMPROBAR LA CAPACIDAD RESTANTE DE LA BATERÍA**

Tienes dos formas de comprobar la capacidad restante de la batería.

- Si la batería está conectada a la empalmadora, su nivel de carga aparece en la esquina superior derecha del monitor.
- Si la batería está desconectada de la empalmadora, pulse el botón "PUSH" de la batería.

Entonces la capacidad de la batería se indicará mediante LEDs como se muestra a continuación:

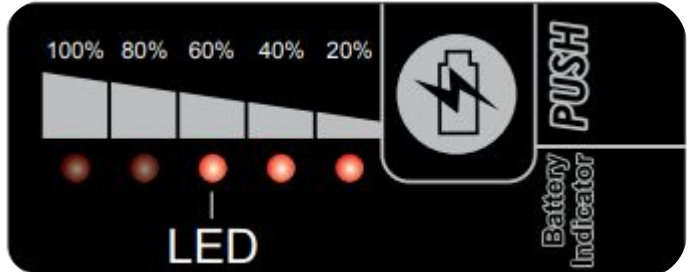

### **>> ACTUALIZACIÓN DE LA BATERÍA**

Para evitar el efecto de envejecimiento de la batería, es necesario renovarla periódicamente. Encienda la empalmadora y descargue hasta que consuma toda la capacidad de la batería y la empalmadora se apague automáticamente. Recargue completamente la batería y vuelva a realizar la descarga.

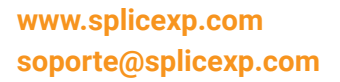

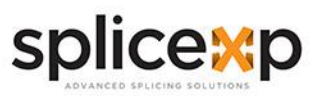

### **> OPERACIÓN BASICA**

### **>> ENCENDER LA EMPALMADORA**

Pulse la tecla [Encendido] en el panel de operaciones, y espere a que la empalmadora se encienda y pase a la página de trabajo.

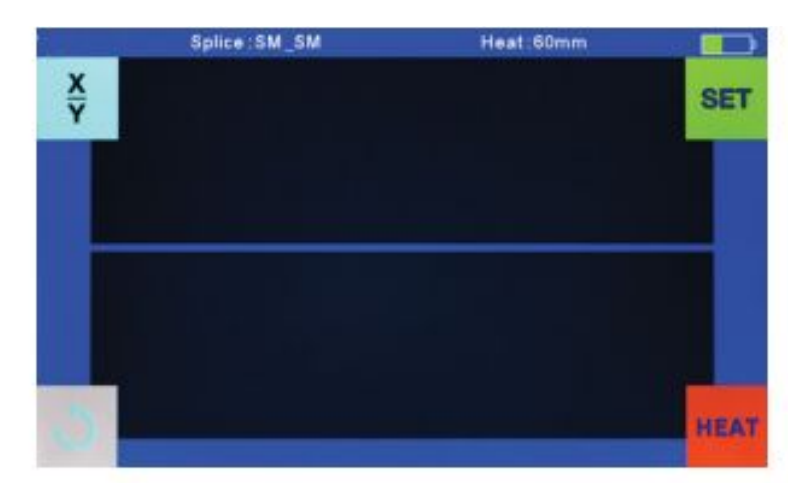

### **>> AJUSTAR LA POSICIÓN DE LA PANTALLA**

Ajuste de la posición de la pantalla. Los usuarios pueden ajustar la posición de la pantalla moviéndola con el ángulo deseado con el fin de que sea más cómodo su uso.

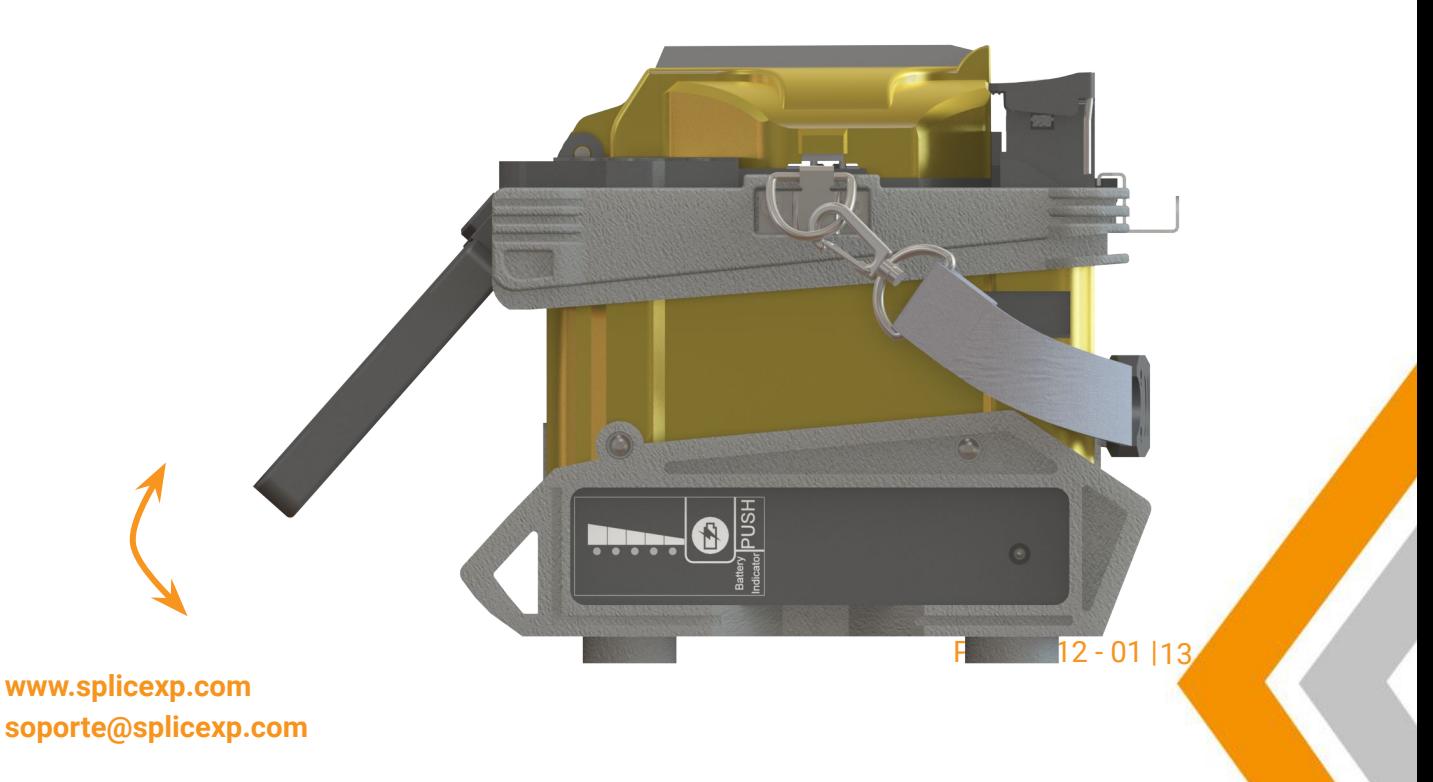

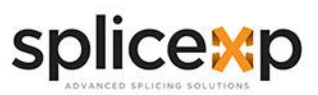

### **>> AJUSTAR EL BRILLO DE LA PANTALLA**

En la interfaz inicial, pulse "◀" o "▶" para ajustar el brillo del monitor hasta que pueda verse una imagen nítida.

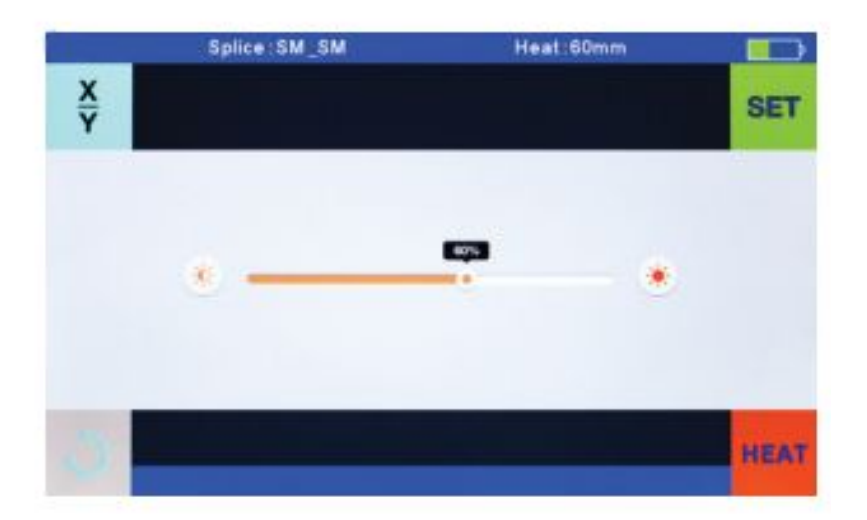

*Notas*: El monitor LCD es un componente preciso producido bajo un estricto control de calidad. Sin embargo, algunos pequeños puntos de diferentes colores pueden permanecer en la pantalla. Mientras tanto, el brillo de la pantalla puede no ser uniforme, dependiendo de los ángulos de visión. Tenga en cuenta que estos síntomas no son defectos, sino fenómenos naturales.

### **>> PANTALLA TACTIL ENCENDIDA/APAGADA**

Los usuarios pueden elegir sus estilos de funcionamiento en función de sus patrones operativos

Cuando el interruptor de la pantalla táctil está en [Off], los usuarios sólo pueden realizar operaciones pulsando botones.

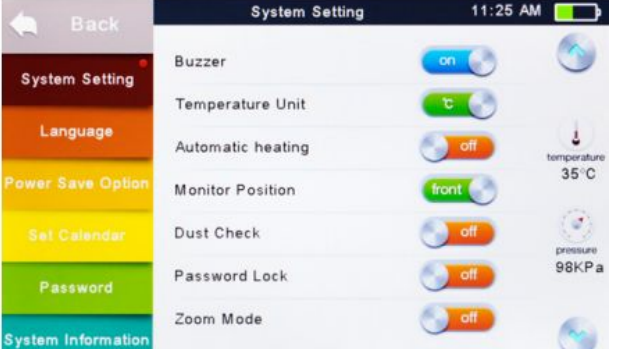

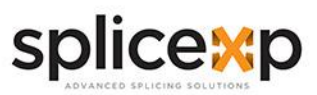

### **>> PANTALLA TACTIL ENCENDIDA/APAGADA**

Los usuarios pueden elegir sus estilos de funcionamiento en función de sus patrones operativos

Cuando el interruptor de la pantalla táctil está en [On], los usuarios pueden realizar operaciones pulsando botones o tocando la pantalla.

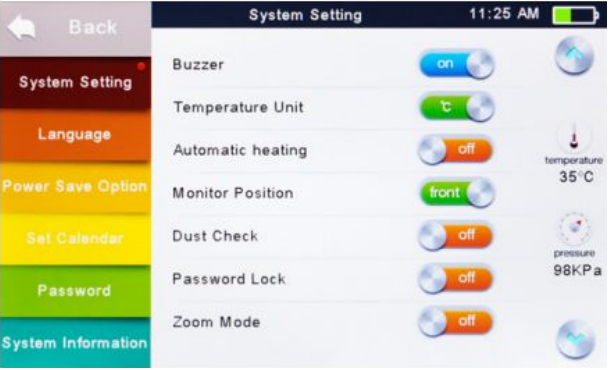

### **>> FUNCIÓN DE ZOOM EN PANTALLA**

Los usuarios pueden ampliar la imagen de la fibra pulsando **dos veces** en la pantalla para observar el resultado del empalme y comprobar el estado del mismo

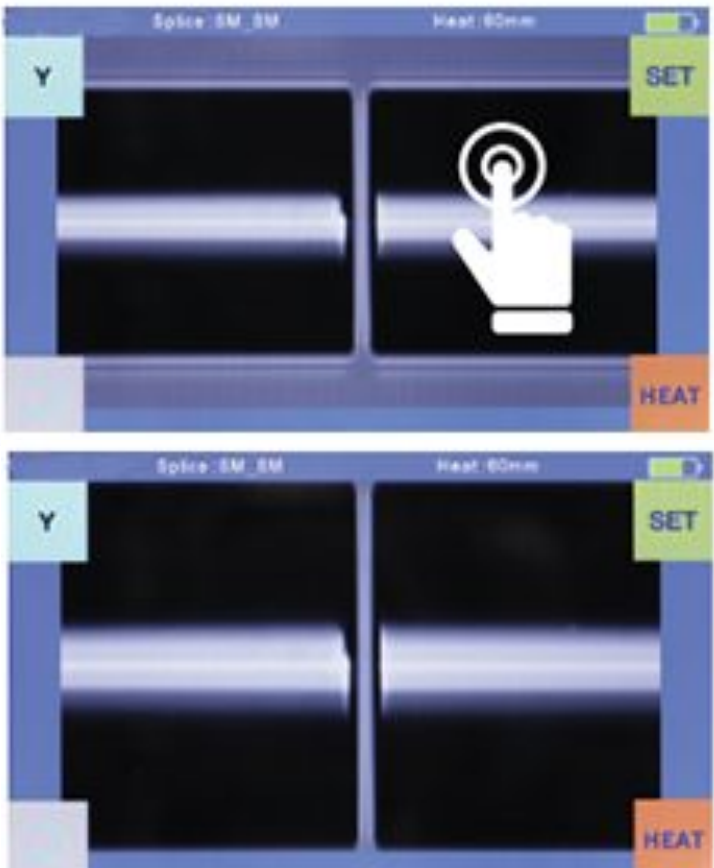

**www.splicexp.com soporte@splicexp.com**   $- 40212 - 01115$ 

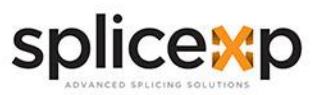

### **> PREPARACIÓN DE LA FIBRA**

### **>> ANTES DE REALIZAR EL EMPALME**

Antes de realizar el empalme deben seguirse 3 pasos:

- Paso 1: Desforrar la fibra
	- Elimine al menos 50 mm de revestimiento secundario (válido tanto para tubo apretado como suelto recubrimiento secundario) y aproximadamente 30~40mm de recubrimiento primario con una desforradora adecuada.
- Paso 2: Limpiar la fibra
	- Limpie las fibras desnudas con una gasa empapada en alcohol puro o un pañuelo sin pelusa.
- Paso 3: Cortar la fibra
	- Para garantizar el mejor resultado de empalme, corte las fibras con una cortadora de alta precisión, como la cortadora de fibra FSC-111 de SPLICEXP®, y controle estrictamente las longitudes de corte indicadas a continuación.

### **>> EJEMPLOS DE LONGITUDES DE CORTE**

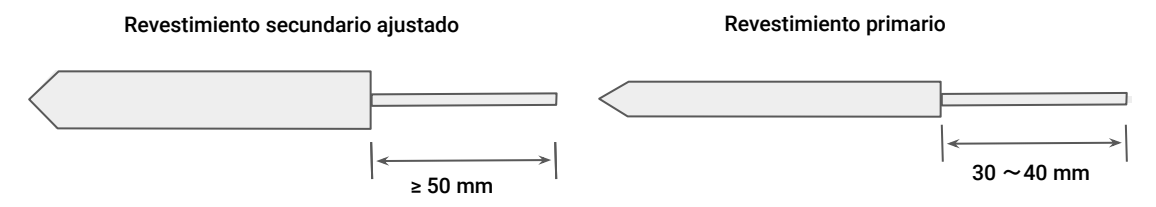

*Importante:* Asegúrese de que la fibra desnuda esté limpia.

- Evite colocar las fibras sobre una superficie de trabajo polvorienta.
- Evite balancear las fibras en el aire.
- Compruebe si las ranuras en V están limpias. Si no lo están, límpielas con bastoncillos de algodón empapados en alcohol puro.
- Compruebe si los soportes de las fibras están limpios. Si no lo están, deben limpiarse con bastoncillos de algodón empapados en alcohol puro.

*Nota*: No olvide colocar una manga termocontráctil en cada extremo de las fibras al principio de cada preparación.

**www.splicexp.com soporte@splicexp.com** 

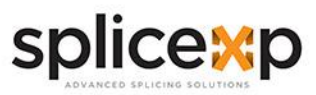

#### **> COMO HACER UN EMPALME**

### **>> COLOCACIÓN DE LAS FIBRAS**

- Abra la cubierta cortaviento.
- Levante los portafibras.
- Coloque la fibra en las ranuras en V y asegúrese de que los extremos de la fibra están situados entre el borde de las ranuras en V y los extremos de los electrodos.
- Sujete la fibra en la posición y baje las tapas de ambos holders.
- Cierre la cubierta antiviento.

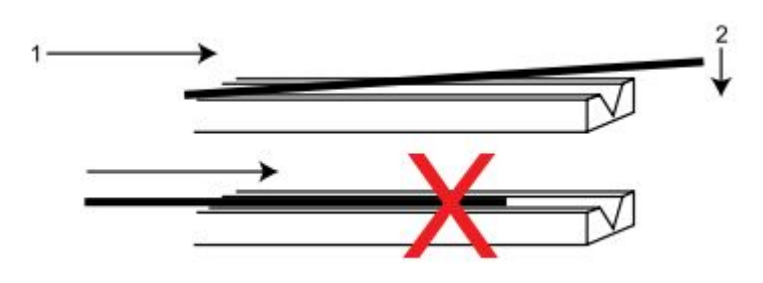

*Nota:* Asegúrese de no deslizar las fibras a lo largo de las ranuras en V, sino de colocarlas sobre las ranuras en V e inclinarlas hacia abajo hasta que encajen (como se muestra anteriormente).

### **>> INSPECCIÓN DE LAS FIBRAS**

Antes de continuar con el empalme, inspeccione si las fibras están limpias y bien cortadas. Si detecta algún defecto, retire las fibras y vuelva a preparar el empalme.

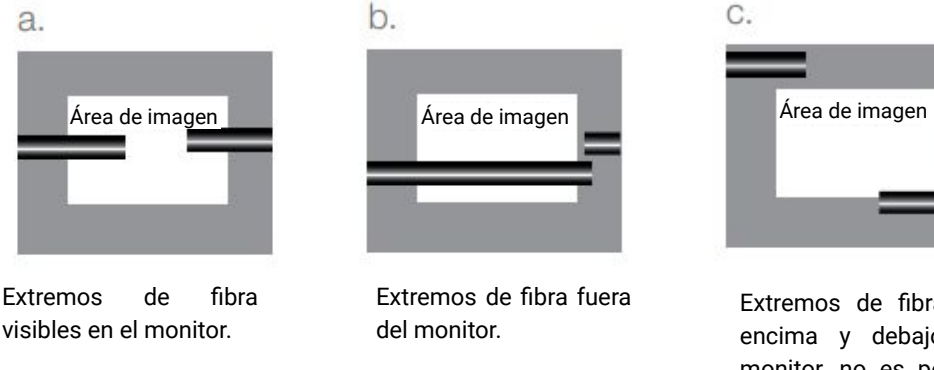

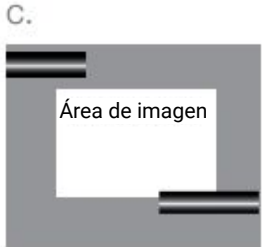

Extremos de fibra por encima y debajo del monitor, no es posible encontrar automáticamente

PT240212 - 01 | 17

**www.splicexp.com soporte@splicexp.com** 

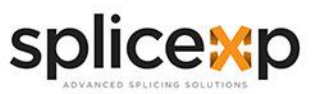

### **>> COLOCACIÓN DE LAS FIBRAS**

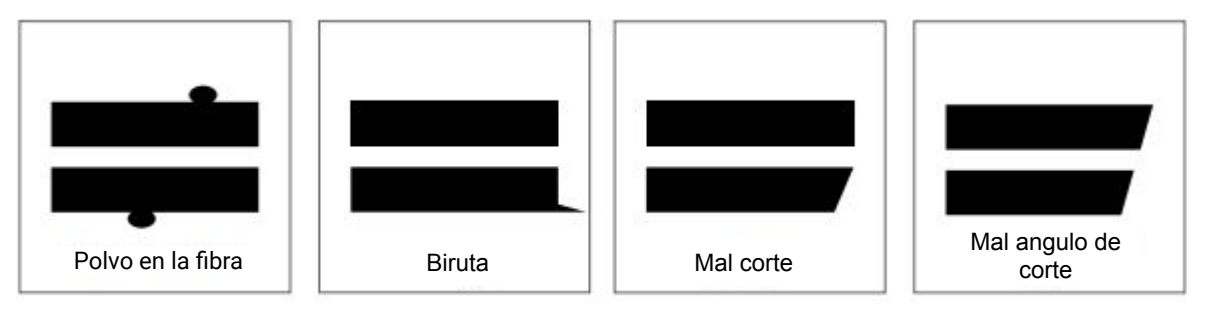

*Nota*: Las fibras se comprueban automáticamente al pulsar el botón "Set". La empalmadora enfoca automáticamente las fibras y comprueba si hay daños o partículas de polvo.

#### **>> EMPALME**

- Seleccione cualquier modo de empalme apropiado.
- Inicie el empalme pulsando el botón [SET].

*Nota*: Si la empalmadora está ajustada en "Modo automático", el empalme se iniciará automáticamente una vez que se cierre la tapa contra vientos.

### **> CÓMO PROTEGER UN EMPALME**

### **>> PROCEDIMIENTO DE HORNEADO**

Después del empalme, coloque la fibra con la manga termorretráctil en el horno térmico. Pulse el botón [HEAT] para ejecutar el proceso de horneado y reforzar el punto de empalme.

- Abra la tapa del horno.
- Levante los soportes de fibra izquierdo y derecho de la empalmadora. Sujete el manguito termorretráctil (colocada previamente sobre la fibra). Levante las fibras empalmadas y manténgalas tensas. A continuación, mueva la manga termorretráctil hasta el punto de empalme.
- Coloque la fibra con la manga termorretráctil en la base del horno térmico.
- Pulse el botón [HEAT] para iniciar el calentamiento. Una vez finalizado, el indicador LED de calentamiento se apagará con un sonido

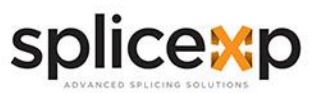

### **>> PROCEDIMIENTO DE HORNEADO**

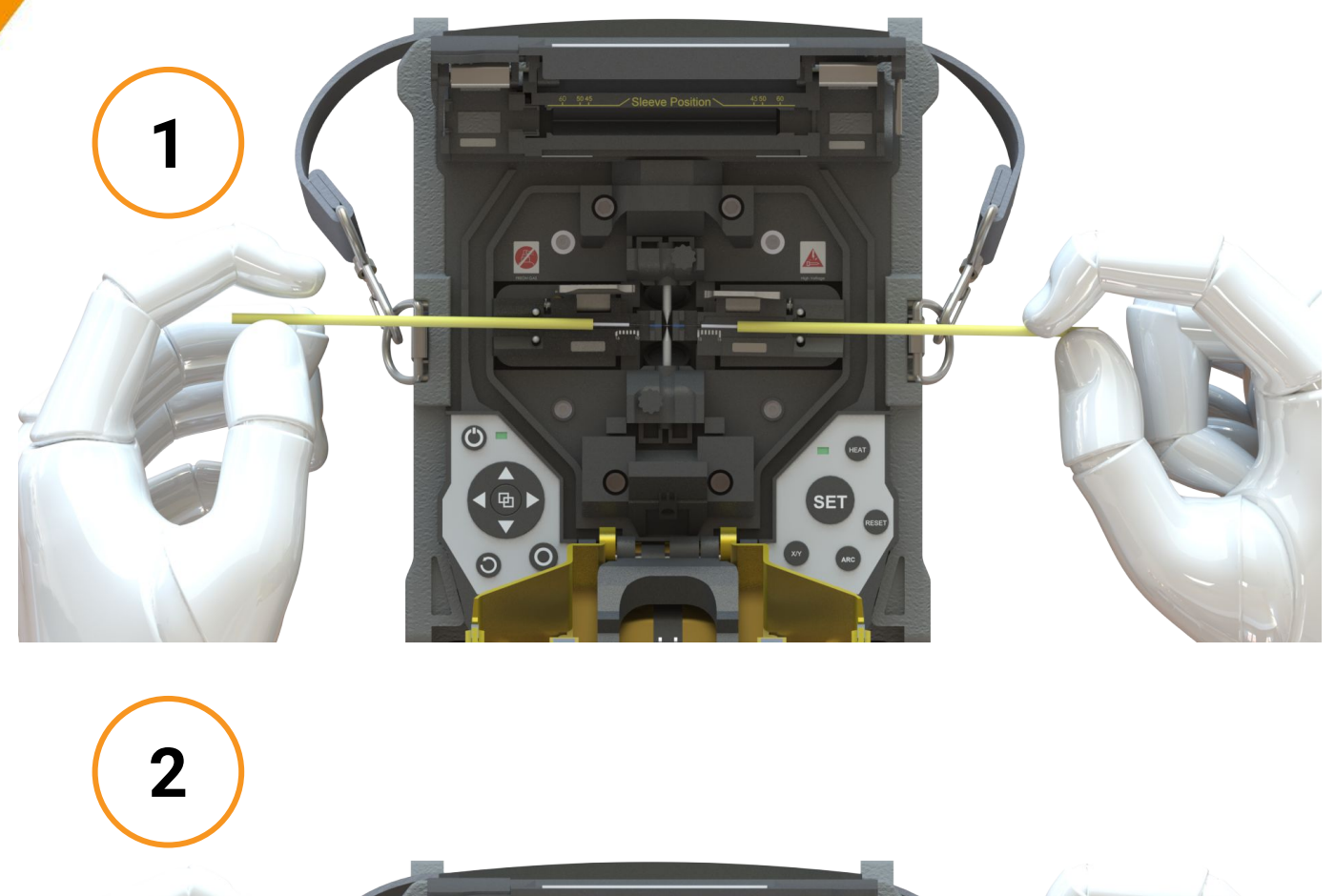

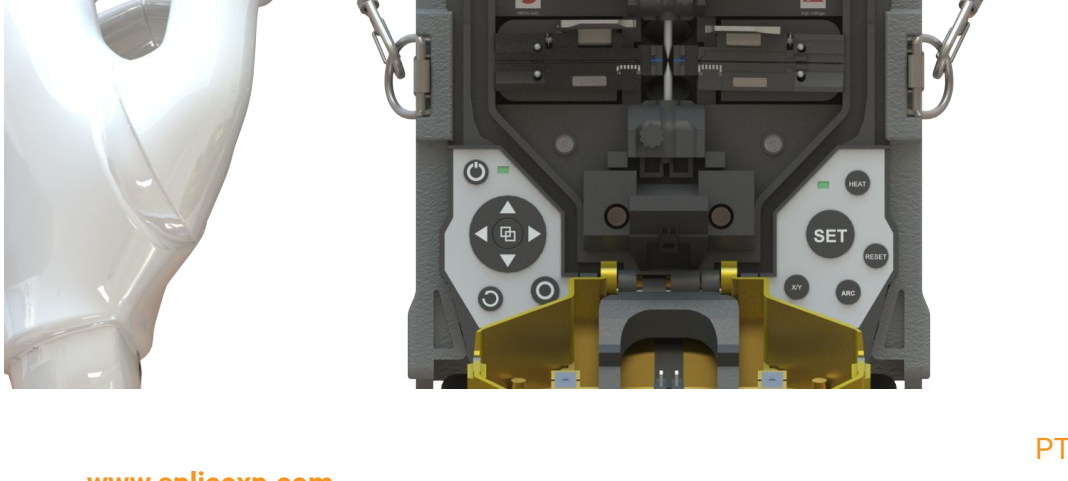

 $\bullet$ 

 $\circ$ 

PT240212 - 01 | 19

**www.splicexp.com soporte@splicexp.com** 

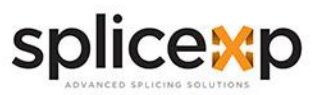

#### **> PROGRAMAS DE EMPALME**

### **>> VISUALIZACIÓN DEL PROGRAMA DE EMPALME ACTIVO**

Esta empalmadora tiene una estructura de programas intuitiva y sencilla pero muy potente de manejar. Los programas de empalme definen las corrientes de arco, los tiempos de empalme, así como diversos parámetros utilizados al realizar un empalme. Por lo tanto, es esencial seleccionar el programa de empalme correcto. Hay una serie de programas de empalme "preestablecidos" para combinaciones de fibras comunes. Por lo tanto, es mucho más fácil modificar y optimizar los parámetros para combinaciones de fibras más inusuales.

El programa de empalme activo aparece siempre en la parte superior de la pantalla (véase más abajo).

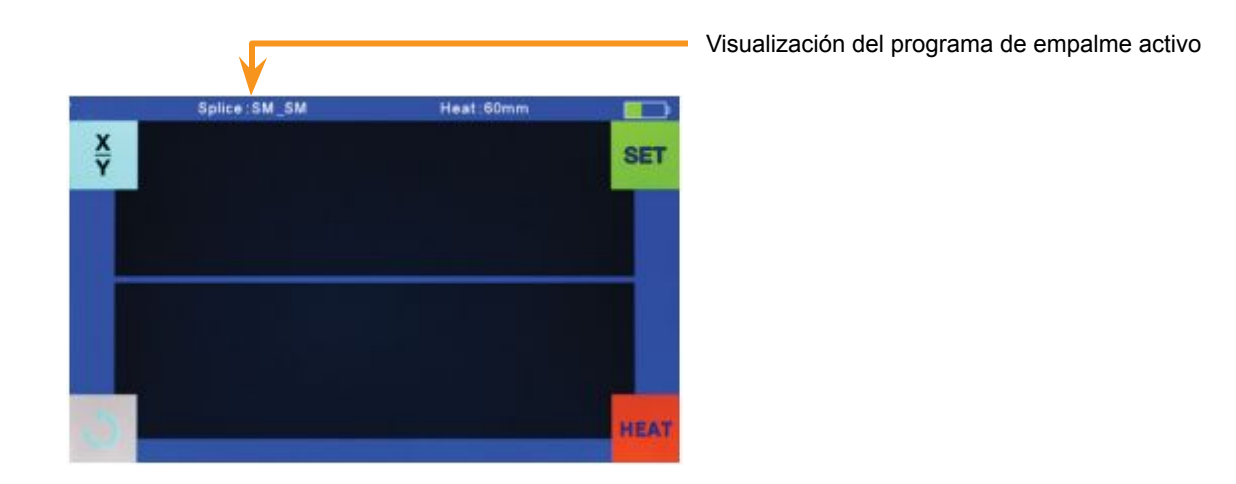

Seleccione [Modo empalme] en el menú principal.

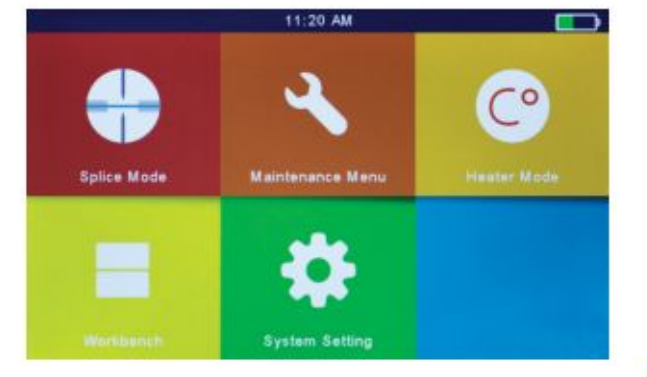

PT240212 - 01 | 20

**www.splicexp.com soporte@splicexp.com** 

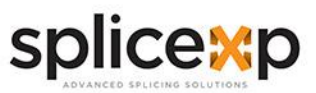

### **>> VISUALIZACIÓN DEL PROGRAMA DE EMPALME ACTIVO**

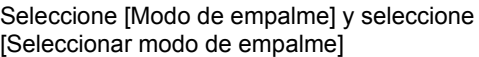

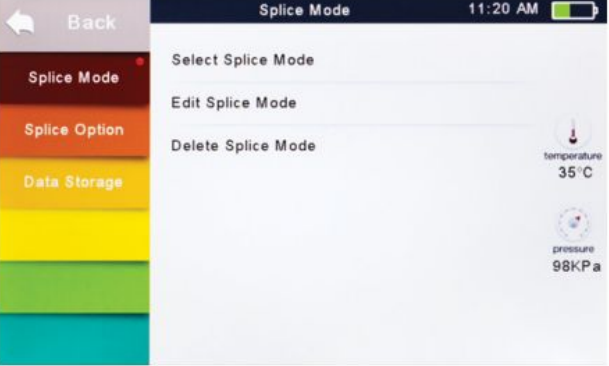

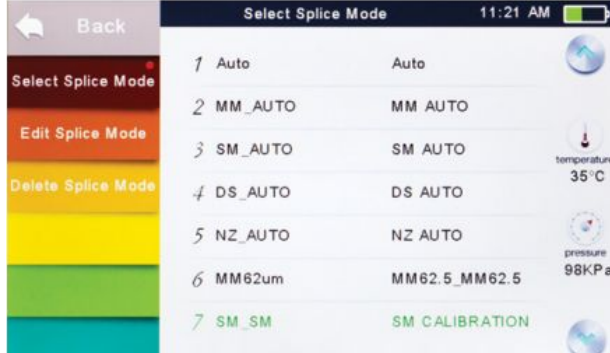

Seleccione un modo de empalme adecuado

El modo de empalme seleccionado aparece en la pantalla. Pulse el botón [RESET] para volver a la

página inicial de la interfaz.

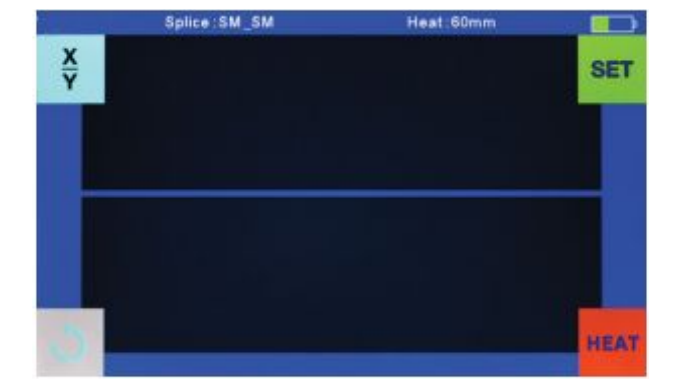

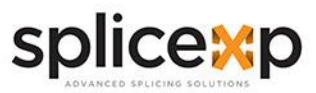

### **> PASOS GENERALES DE EMPALME**

#### **>> PRE-FUSIÓN**

Durante la pre-fusión, la empalmadora realiza una alineación y un enfoque automáticos, en los que las fibras se someten a una corriente de pre-fusión baja para su limpieza; también se toma una imagen de pre-fusión. En este punto, se informa al usuario de cualquier problema reconocido en la imagen de pre-fusión, como una fibra mal preparada. La empalmadora emitirá entonces una advertencia antes de fusionar las fibras.

### **>> FUSIÓN**

Durante la fusión, las fibras se unen y se someten a cinco corrientes diferentes, como se ilustra a continuación.

Un parámetro importante que cambia durante empalme, es la distancia entre las fibras. Durante la pre-fusión, las fibras están separadas. Al cambiar la fase de la corriente, las fibras se empalman gradualmente.

#### **>> PROCESO DE EMPALME**

La potencia del arco y el tiempo de arco se consideran los dos parámetros más importantes (como en la figura siguiente). El nombre y la finalidad de estos parámetros, así como el efecto y la importancia de los parámetros se describirán en la siguiente sección "Parámetros del programa de empalme en el proceso general de empalme". La siguiente figura muestra las condiciones de descarga del arco (relación entre "Poder del Arco" y "Movimiento del motor"). Estas condiciones pueden modificarse cambiando los parámetros de empalme que se indican a continuación. Sin embargo, dependiendo del modo de empalme, ciertos parámetros no pueden modificarse.

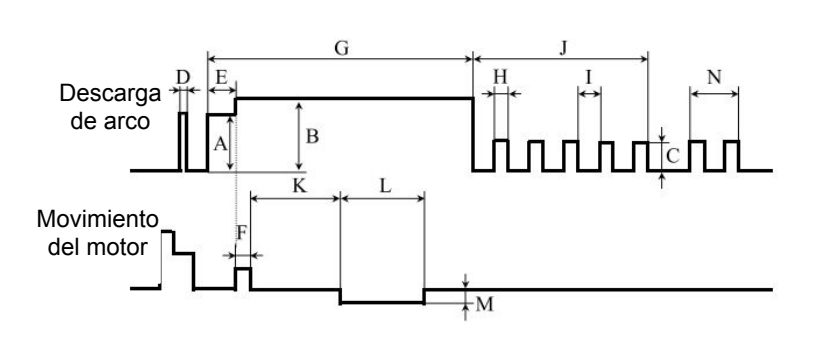

A: Prefuse Power B: Alimentación ARC1 C: Alimentación ARC2 D: Limpieza ARC E: Tiempo de pre-fusión F: Tiempo de solapamiento G: Tiempo ARC1 H: Tiempo encendido ARC2 I: Tiempo apagado ARC2 J: Tiempo ARC2 K: Tiempo de espera de empalme cónico L: Tiempo de empalme cónico M: Velocidad de empalme N: Tiempo de rearco

PT240212 - 01 | 22

**www.splicexp.com soporte@splicexp.com** 

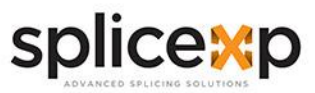

### **>> PARÁMETROS DEL PROGRAMA DE EMPALME EN EL PROCESO GENERAL DE EMPALME**

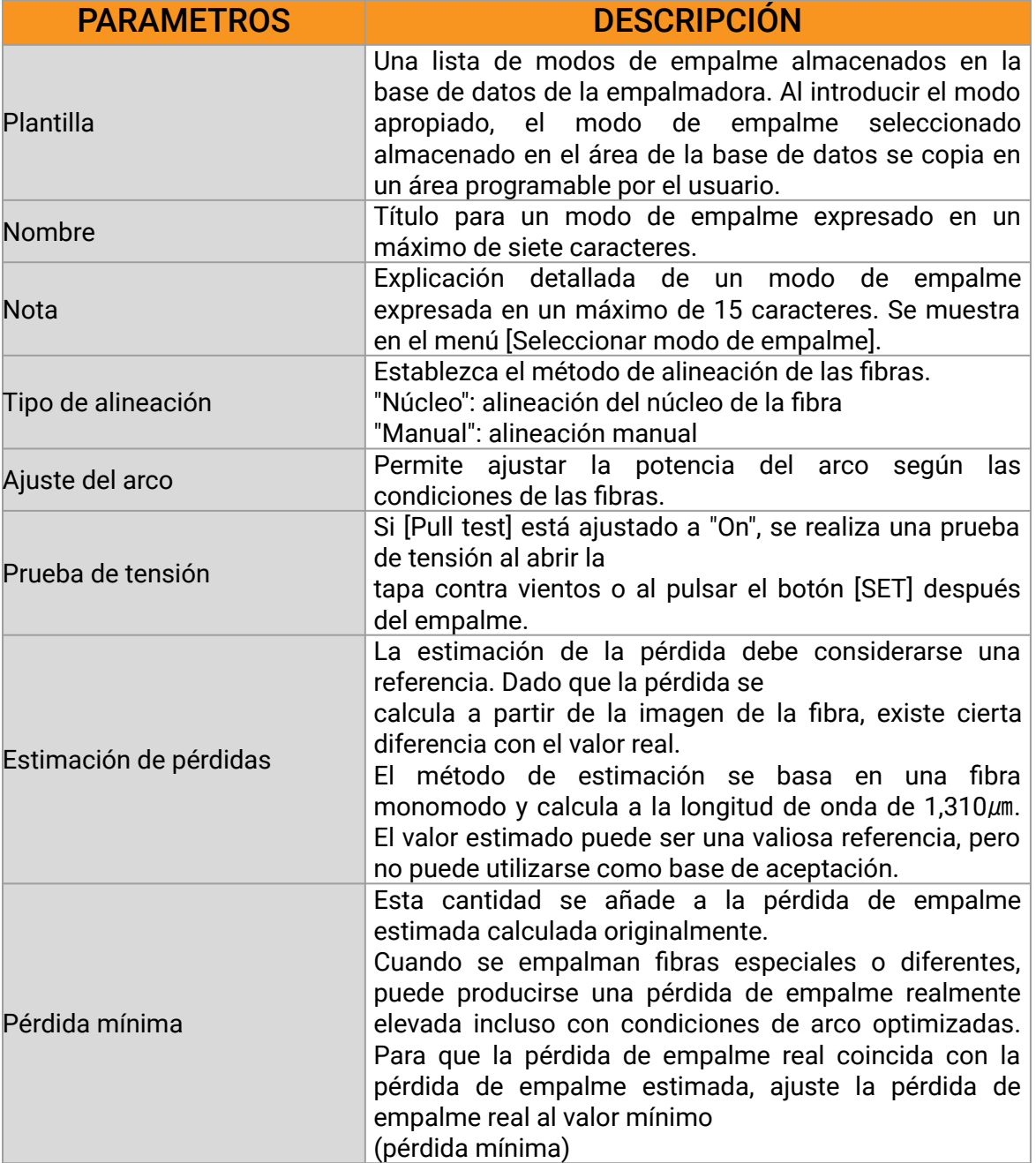

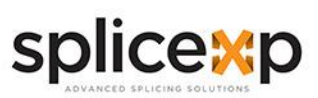

#### MANUAL DE USUARIO | EMPALMADORAS **>> PARÁMETROS DEL PROGRAMA DE EMPALME EN EL PROCESO GENERAL DE EMPALME**

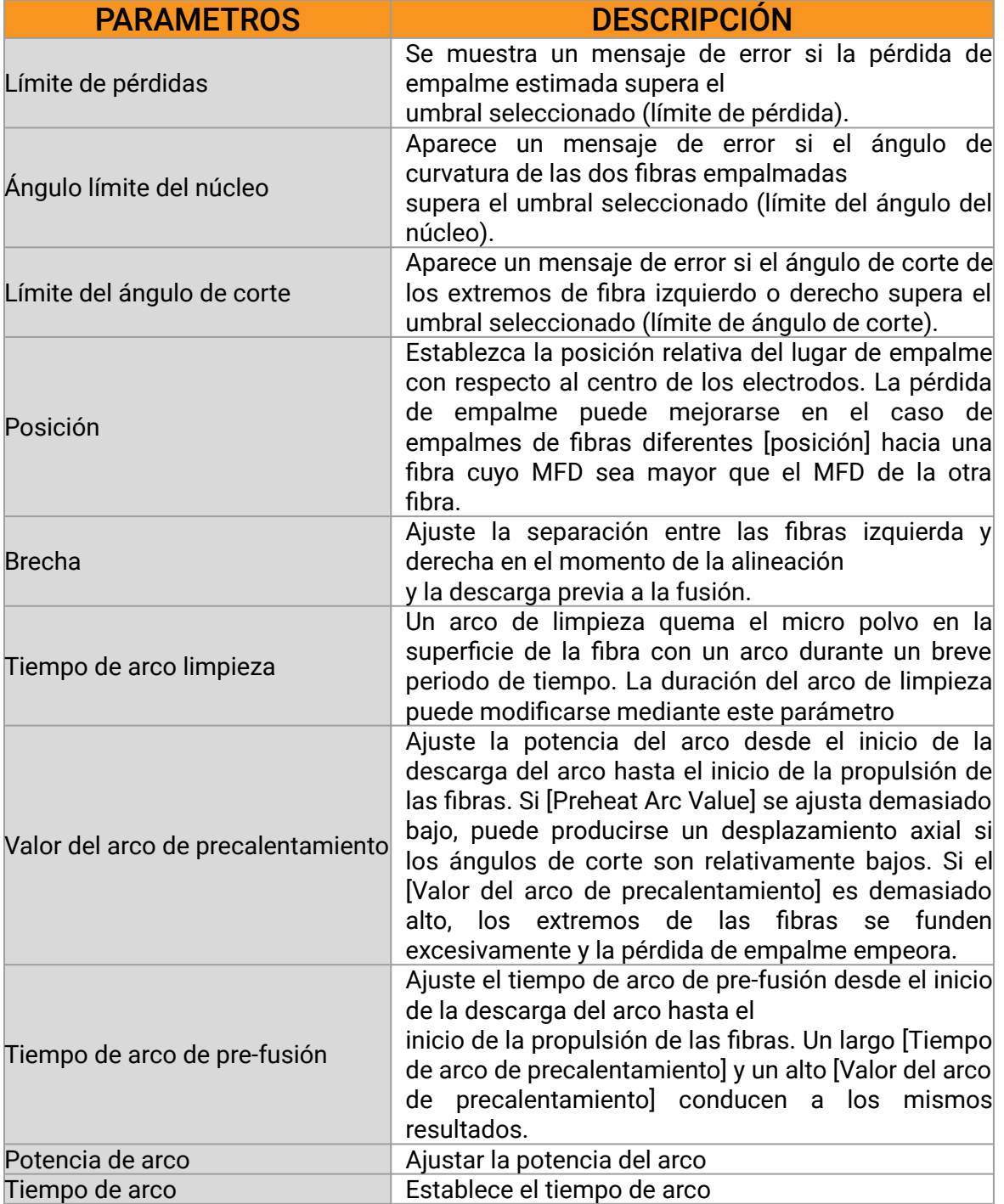

**www.splicexp.com soporte@splicexp.com** 

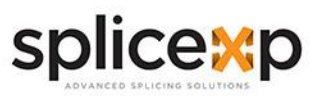

### **> OPCIONES DE EMPALME**

### **>> CONFIGURACIÓN DEL MODO DE EMPALME**

- Seleccione [Opción de empalme] en el menú.
- Seleccione el parámetro que desea modificar.

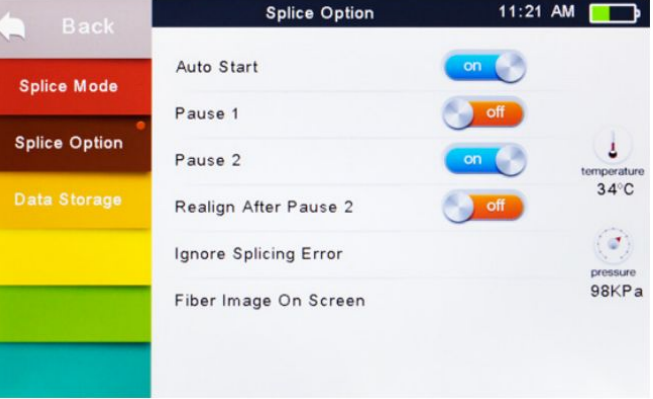

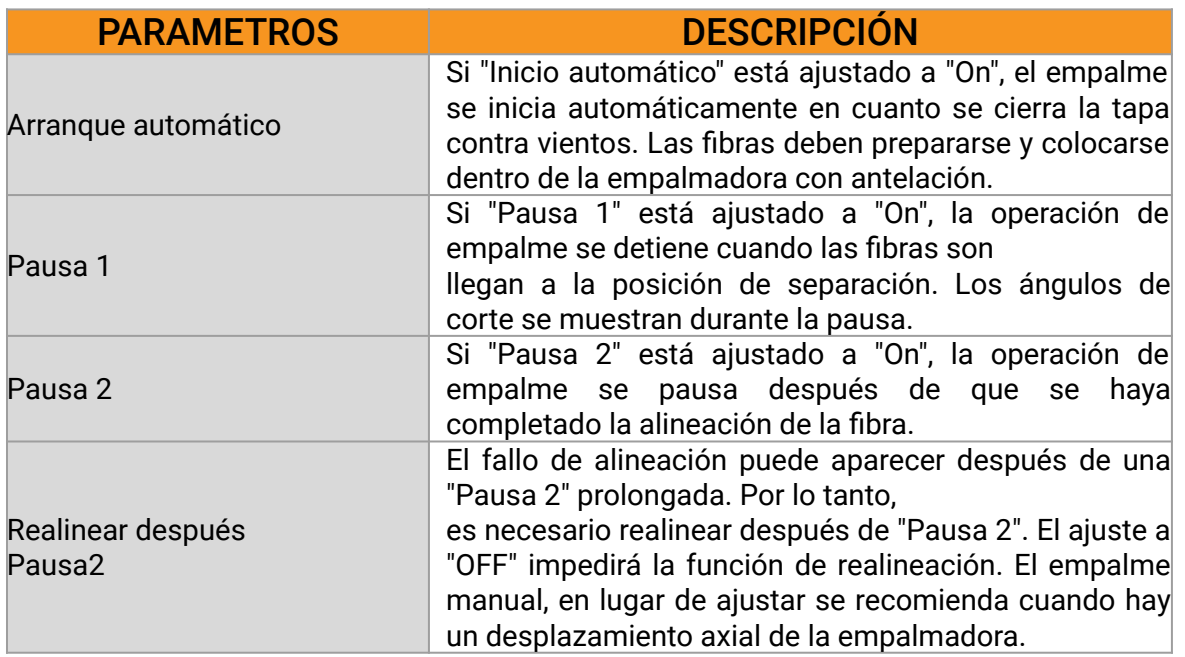

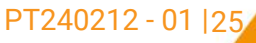

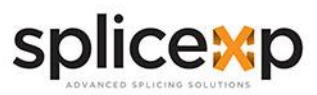

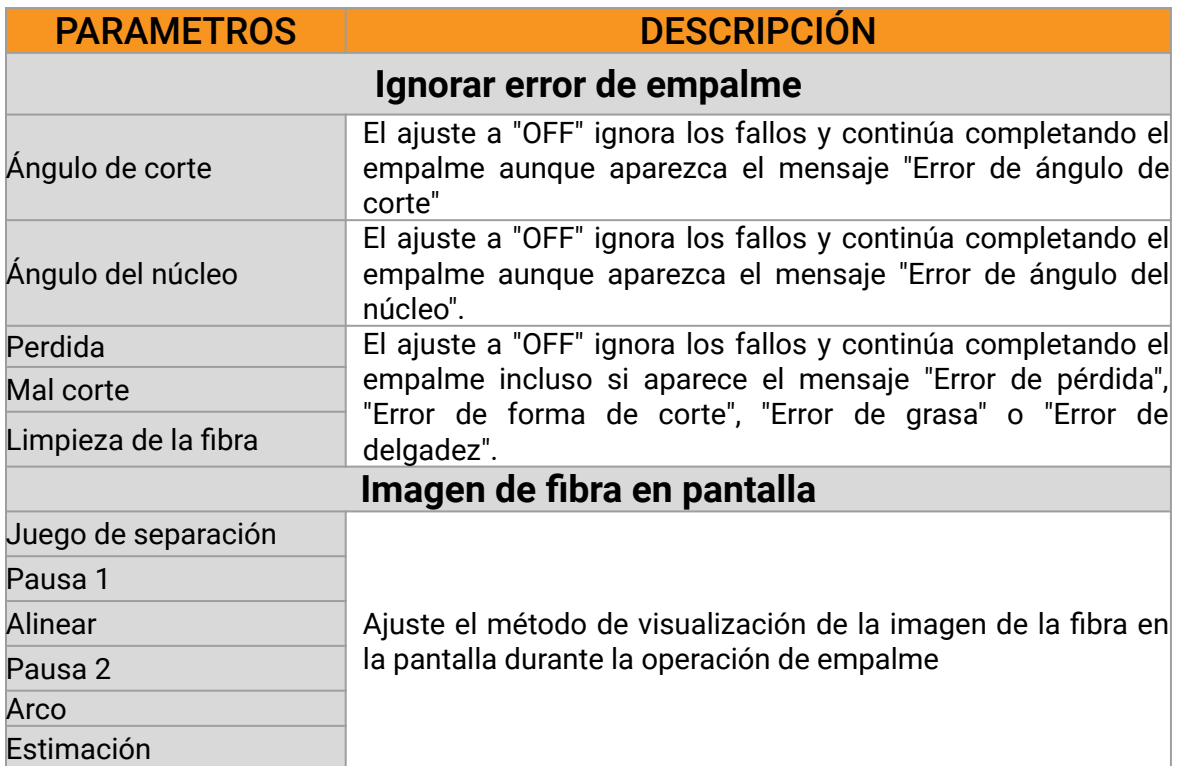

## **>> CONFIGURACIÓN DEL MODO DE EMPALME**

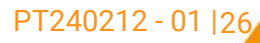

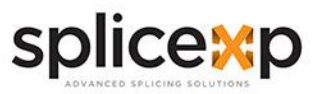

### **> MODO DE HORNEADO**

### **>> SELECCIÓN DEL MODO DE HORNEADO**

La empalmadora ofrece un máximo de 32 modos de horneado, incluidos varios modos de calentamiento preestablecidos por SPLICEXP® y el resto que pueden ser definidos por los usuarios. Seleccione el modo de horneado que mejor se adapte a la manga de protección utilizado. Para cada tipo de manga protección, la **FK-EF-330** tiene su modo de calentamiento óptimo. Estos modos se pueden encontrar en el área de base de datos como referencia. Copie el modo apropiado y péguelo en el área programable por el usuario. Los usuarios pueden editar estos parámetros.

Seleccione [Select Heat Mode] en el menú [Heater Mode].

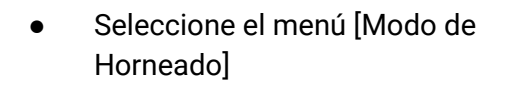

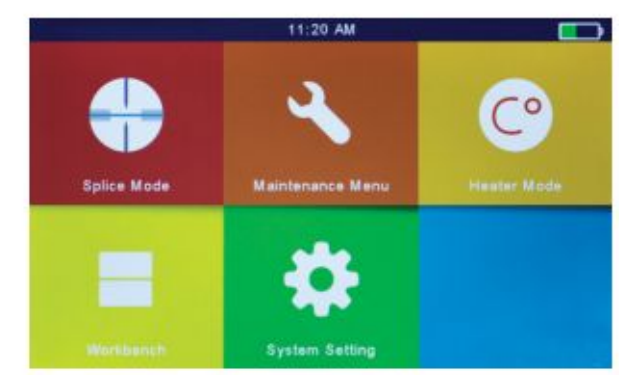

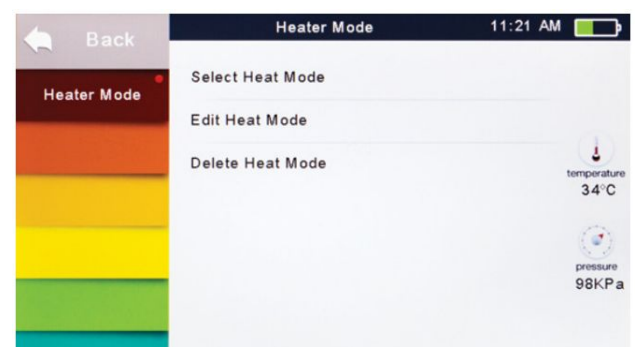

Seleccione [Seleccionar modo de horneado].

Selecciona el modo de horneado.

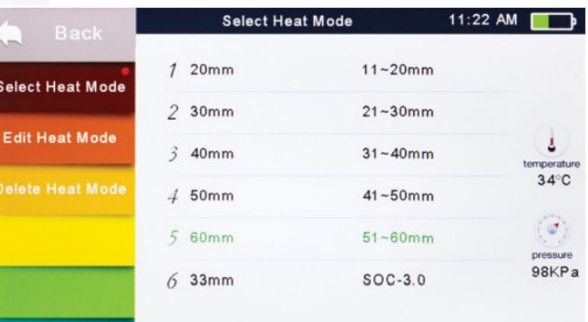

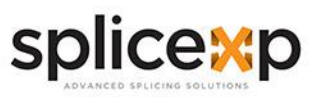

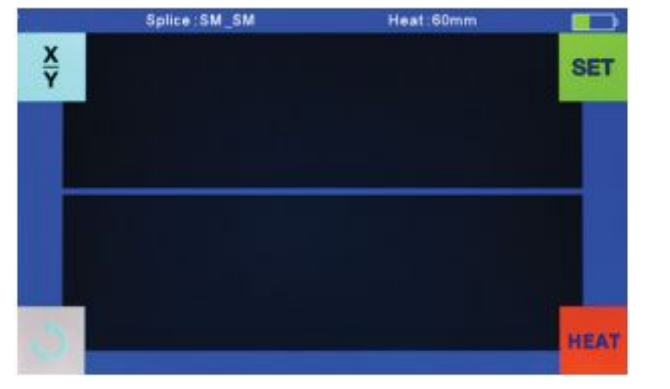

### **>> SELECCIÓN DEL MODO DE HORNEADO**

- El modo de calor seleccionado aparece en la pantalla.
- Pulse el botón [RESET] para volver a la interfaz inicial.

### **>> EDITAR EL MODO DE HORNEADO**

Las condiciones de horneado almacenadas en el modo horneado pueden editarse o modificarse. 11:21 AM  $\Box$ **And Book Heater Mode** 

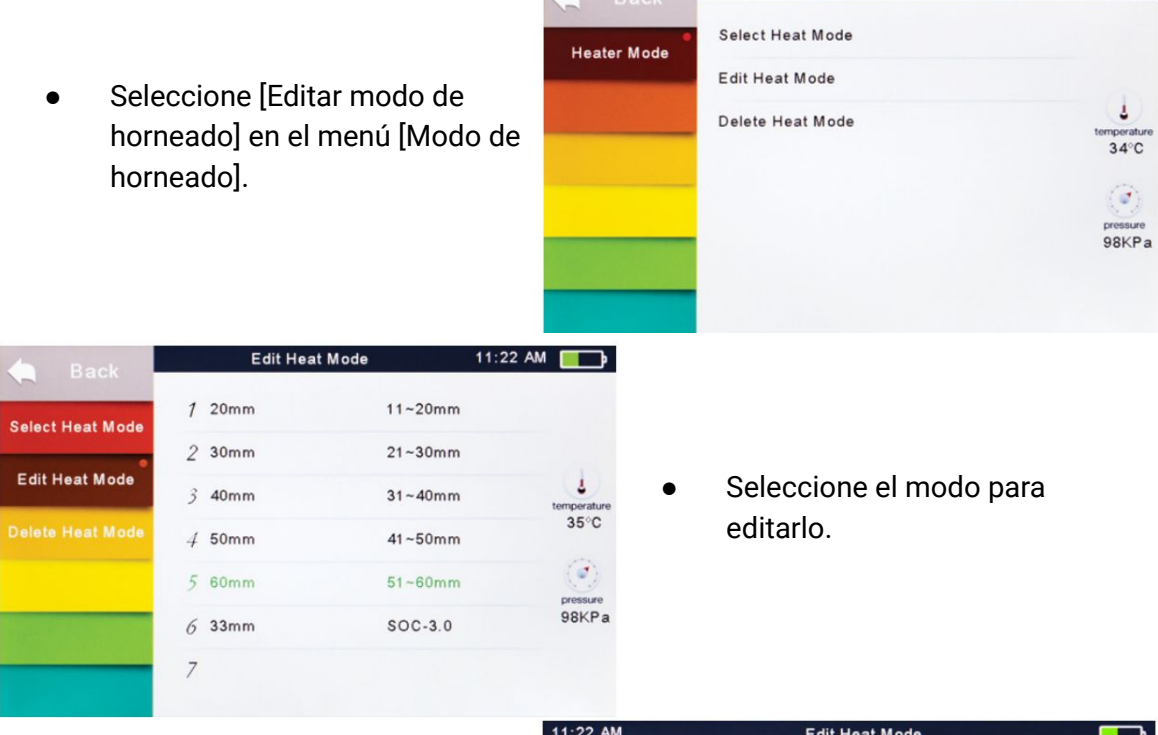

Seleccione los parámetros para editarlos.

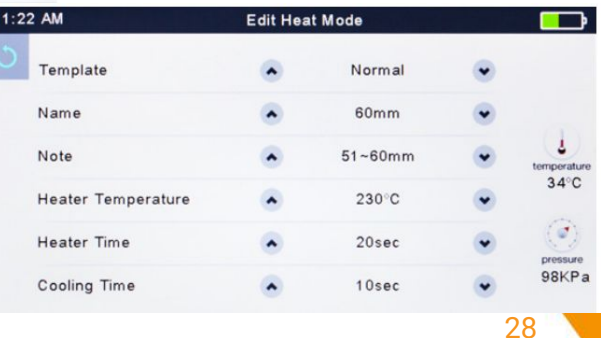

**www.splicexp.com soporte@splicexp.com** 

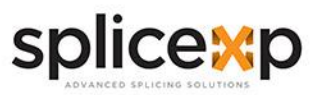

### **>> BORRAR MODO DE HORNEADO**

- Seleccione el menú [Modo horneado].
- Seleccione [Borrar modo de horneado].
- Seleccione el modo de horneado que desea borrar

*Nota*: Los modos grises (20mm, 30mm) son los modos de horneado preestablecidos por el sistema que no se pueden borrar.

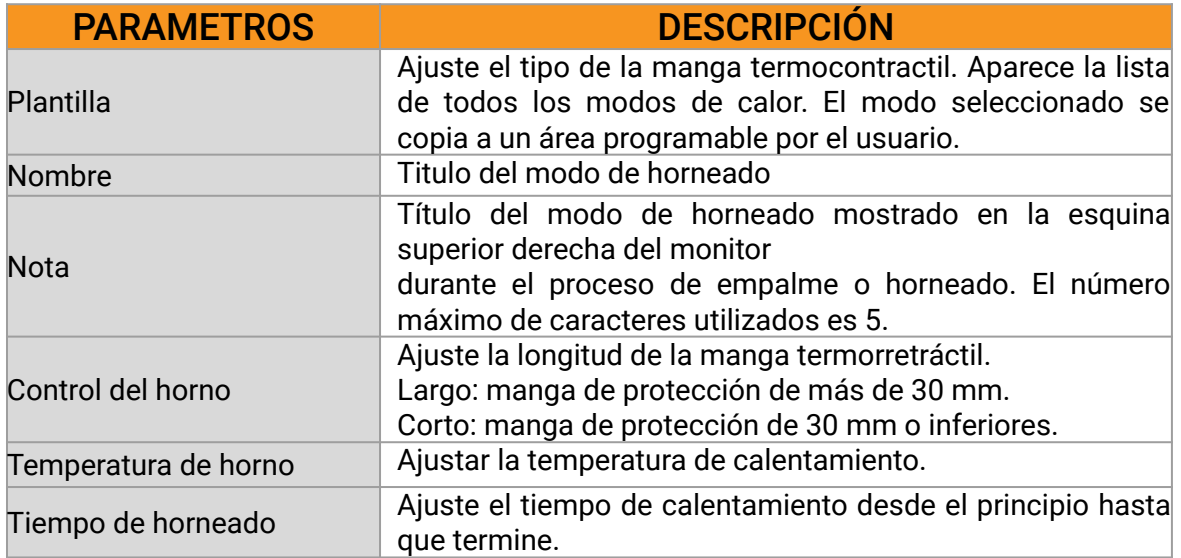

### **>> PARÁMETROS MODO DE HORNEADO**

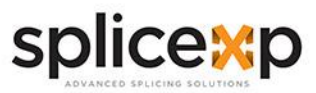

### **> MENÚ DE MANTENIMIENTO**

### **>> REEMPLACE LOS ELECTRODOS**

Como los electrodos se desgastan durante el proceso de empalme, el óxido generado en las puntas de los electrodos deberá ser eliminado regularmente. Se recomienda que los electrodos se sustituyan después de 5500 descargas de arco. Cuando el número de descargas de arco alcanza la cuenta de 5500, aparece un mensaje solicitando la sustitución de los electrodos inmediatamente después de encender la pantalla. El uso de los electrodos sin sustituirlos provocará una mayor pérdida de empalme y una menor fuerza de empalme.

- Seleccione [Sustituir electrodos] en el [Menú de mantenimiento].
- Aparecerán mensajes de instrucciones en la pantalla para apagar la alimentación.
- A continuación, apague la empalmadora.
- Retire los electrodos viejos.
	- Afloje el tornillo situado en la tapa de los electrodos.
	- Saque los electrodos de las tapas de los electrodos. (los electrodos están fijados en la tapa)
- Limpie los electrodos nuevos con una gasa limpia impregnada en alcohol o con un pañuelo de papel sin pelusas y coloquelos en la empalmadora.
	- Inserte los electrodos en las cubiertas de electrodos.
	- Coloque las cubiertas de los electrodos en la empalmadora y apriete los tornillos.

*Nota*: No extraiga el cableado al sustituir el electrodo. No exceda la fuerza.

Solo requiere la fuerza normal de los dedos al apretar el tornillo.

SPLICEXP® recomienda encarecidamente a todos los usuarios estabilizar los electrodos y calibración del arco después de reemplazar los electrodos para mantener buenos resultados (Los detalles se describen a continuación).

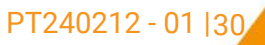

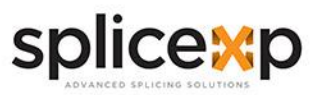

### **>> ESTABILICE LOS ELECTRODOS**

En caso de cambio repentino de las condiciones ambientales, especialmente cuando la empalmadora se traslada de altitudes más bajas a altitudes más altas, la potencia del arco puede ser inestable, dando lugar a una mayor pérdida de empalme. En tal caso, se necesita tiempo para que la potencia del arco se estabilice. En este caso, los electrodos estabilizadores acelerarán el proceso de estabilizar la potencia del arco. Si se necesitan muchas pruebas hasta que aparezca el mensaje "Operación completa" en [Calibración del arco], utilice también esta función.

- Seleccione [Estabilizar electrodos].
- Coloque las fibras preparadas en la empalmadora para el empalme.
- Pulse el botón [SET], y la empalmadora comenzará a estabilizar los electrodos automáticamente en los siguientes procedimientos:
	- Repita la descarga del arco cinco veces para medir la posición del arco.
	- Realice el empalme rápidamente.
	- Realice la estabilización de electrodos 20 veces consecutivas para localizar con precisión la posición de los electrodos.

### **>> PRUEBA DE DIAGNÓSTICO**

La FK-EF-330 incorpora una función de prueba de diagnóstico que permite al usuario evaluar varios parámetros variables críticos con un solo paso. Realice esta función en caso de fallo de funcionamiento de la empalmadora.

● Seleccione [Test Diagnóstico] en el [Menú Mantenimiento].

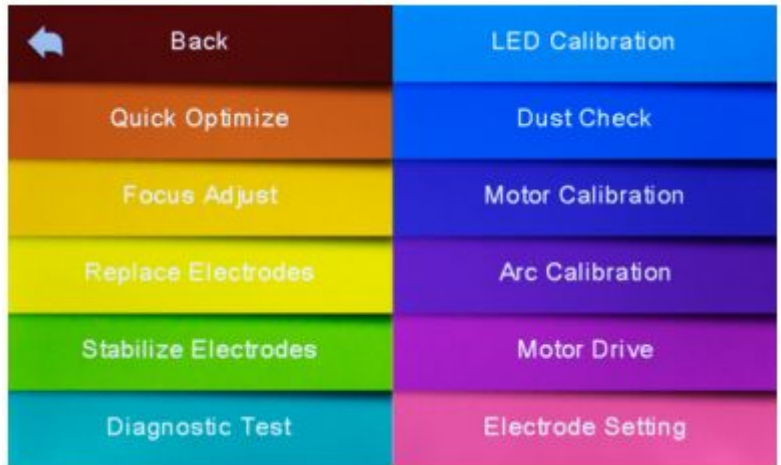

**www.splicexp.com soporte@splicexp.com** 

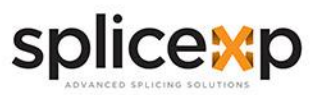

### **>> PRUEBA DE DIAGNÓSTICO**

Ejecute [Prueba de diagnóstico] y se realizarán las siguientes comprobaciones.

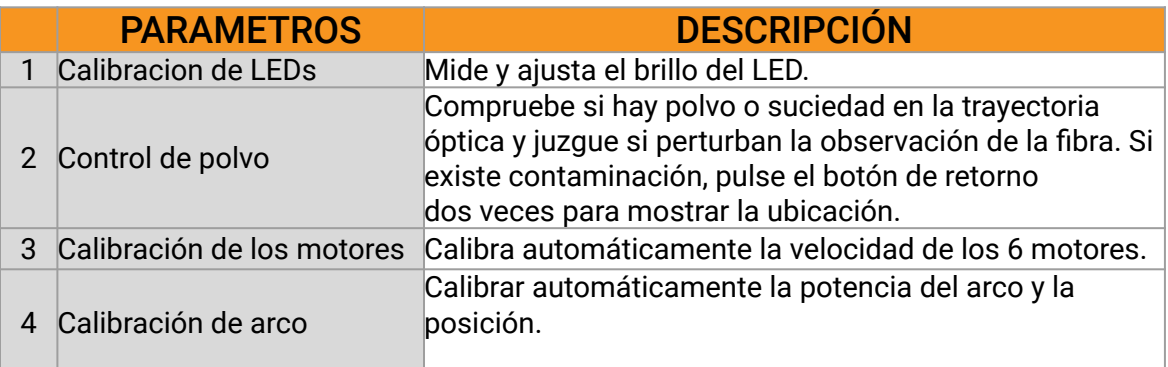

### **>> CONTROL DE POLVO**

Mediante la adquisición de imágenes, la empalmadora detecta polvo y contaminantes en la empalmadora, la cámara y las lentes objetivo que pueden provocar un empalme incorrecto. Esta función comprueba la presencia o ausencia de contaminantes en la trayectoria óptica y juzga si afectarán a la calidad del empalme de la fibra.

- Seleccione [Comprobación de polvo] en el [Menú de mantenimiento].
- Si hay fibras colocadas en la empalmadora, retírelas y pulse [SET] de nuevo para iniciar la comprobación de polvo.
- Si se detecta polvo durante el proceso de comprobación de polvo, aparecerá en pantalla el mensaje "Encontrar polvo en la lente". Pulse el botón de retorno dos veces, y la ubicación de la contaminación se mostrará en la pantalla. A continuación, limpie las lentes del objetivo, y [Comprobación de polvo] hasta que aparezca en pantalla el mensaje "Operación completada".

*Nota*: Si la contaminación persiste después de limpiar las lentes del objetivo, por favor póngase en contacto con su agente de ventas más cercano.

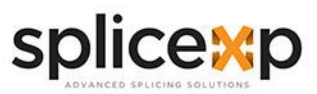

### **>> CALIBRACION DE MOTOR**

Los motores se ajustan en fábrica antes de su envío. No obstante, los ajustes pueden modificarse por diversos motivos. Esta función calibra automáticamente la velocidad de los 6 motores.

- Seleccione [Calibración del motor] en el [Menú de mantenimiento].
- Cargue fibras preparadas en la empalmadora y pulse [SET].
- Las velocidades de todos los motores se calibran automáticamente. Al finalizar, aparecerá el mensaje "Operación completada".

*Nota*: Realice esta función cuando se produzca el error "Fat" o "Thin", o la alineación de la fibra o el enfoque lleva demasiado tiempo.

### **>> CALIBRACION DE ARCO**

Las condiciones atmosféricas, como la temperatura, la humedad y la presión, cambian constantemente, lo que crea variabilidad en la temperatura del arco. **FK-EF-330** está equipada con sensores de temperatura y presión que se utilizan en un sistema de control de retroalimentación constante para mantener la potencia del arco en un nivel estable. Sin embargo, los cambios en la potencia del arco debidos al desgaste del electrodo y a la adherencia del vidrio no se pueden calibrar automáticamente. Además, la posición central de la descarga del arco a veces se desplaza hacia la izquierda o hacia la derecha. En este caso, la posición de empalme de la fibra debe ser en relación con el centro de descarga del arco. Es necesario realizar una calibración para eliminar estos problemas.

*Nota*: Realizar la función de calibración del arco cambia el parámetro del sistema. El valor de potencia del arco no se modificará en los modos de empalme.

- Seleccione [Calibración del arco] en el [Menú de mantenimiento] para visualizar la calibración del arco en la pantalla.
- Coloque las fibras preparadas en la empalmadora y pulse [SET] para realizar la calibración del arco.

*Nota*: Utilice fibra SM estándar para la calibración del arco. Utilice fibras bien preparadas ya que el polvo en la superficie de la fibra afecta a la calibración del arco.

calibración del arco hasta que aparezca el mensaje "Operaci<mark>ón <u>comple</u>tada"</mark>.33, ● La empalmadora mostrará dos valores en la pantalla después de cada calibración de arco. Si el valor mostrado en el lado derecho coincide con 11±2, el mensaje "Operación Complete" aparecerá en pantalla. En caso contrario, coloque las fibras preparadas en la empalmadora y vuelva a realizar la

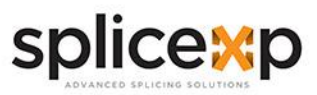

### **>> AJUSTE DE LOS ELECTRODOS**

Ajustar los avisos de cambio de electrodo. SPLICEXP® recomienda cambiar los electrodos cada 4500 descargas para garantizar los mejores resultados de empalme.

- Seleccione [Ajuste de electrodos] en el [Menú de mantenimiento].
- Configure la precaución de electrodo y la advertencia de electrodo.

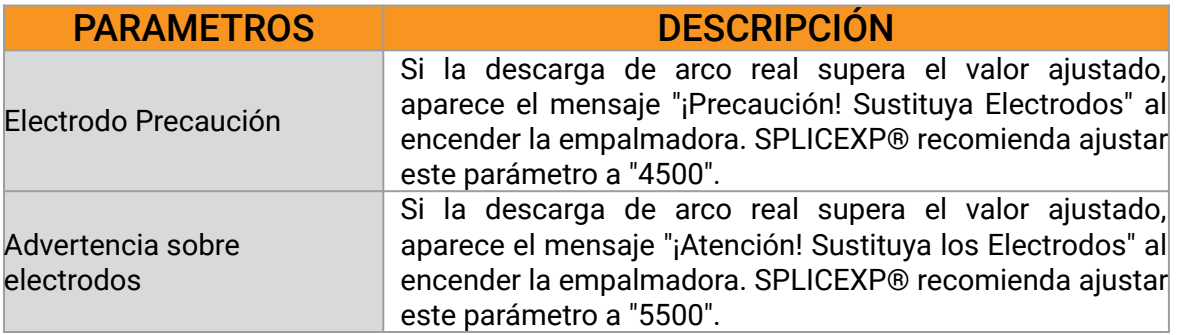

### **>> ACTUALIZACIÓN DE SOFTWARE**

- Seleccione [Actualizar software] en [Configuración del sistema].
- Conecte el controlador USB con la copia de los archivos de actualización al puerto USB.
- Pulse "OK" y, a continuación, la empalmadora procederá la actualización automáticamente. Al finalizar la empalmadora se reiniciará automáticamente.

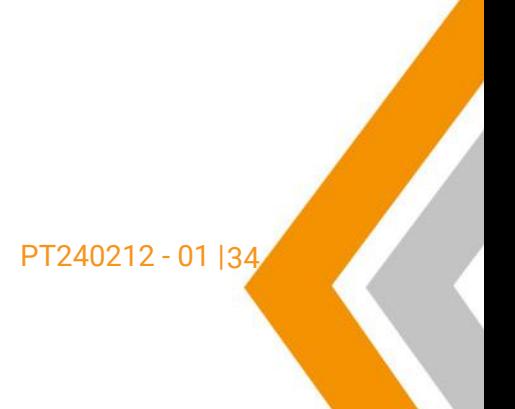

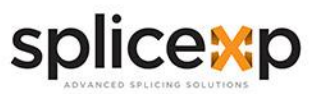

### **> OTRAS FUNCIONES Y UTILIDADES**

#### **>> ALMACENAMIENTO**

Esta empalmadora almacena hasta 2000 resultados de empalmes. El contenido de los datos almacenados depende del modo de empalme.

### **>> VISUALIZACIÓN DE EMPALMES**

Se pueden visualizar los resultados de empalme almacenados en la empalmadora.

● Seleccione [Display Splice Record] en el menú [Data Storage].

#### **>> BORRAR REGISTRO DE EMPALME**

Los resultados del empalme pueden borrarse parcial o totalmente.

- Seleccione [Borrar registro de empalme] e introduzca el número específico (Registro de empalme inicial y Registro final de empalme) de los resultados de empalme que se van a borrar.
- Seleccione [Restablecer registro de empalme] para borrar los resultados de empalme.

#### **>> CANCELAR ALMACENAMIENTO DE DATOS**

Si el usuario no desea guardar ningún resultado de empalme, seleccione [ON] en [Cancelar Almacenamiento de Datos]

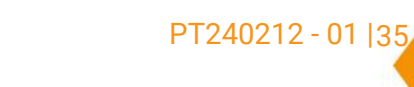

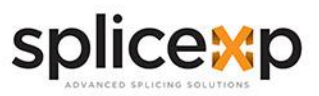

36

#### MANUAL DE USUARIO | EMPALMADORAS

### **> OTRAS FUNCIONES Y UTILIDADES**

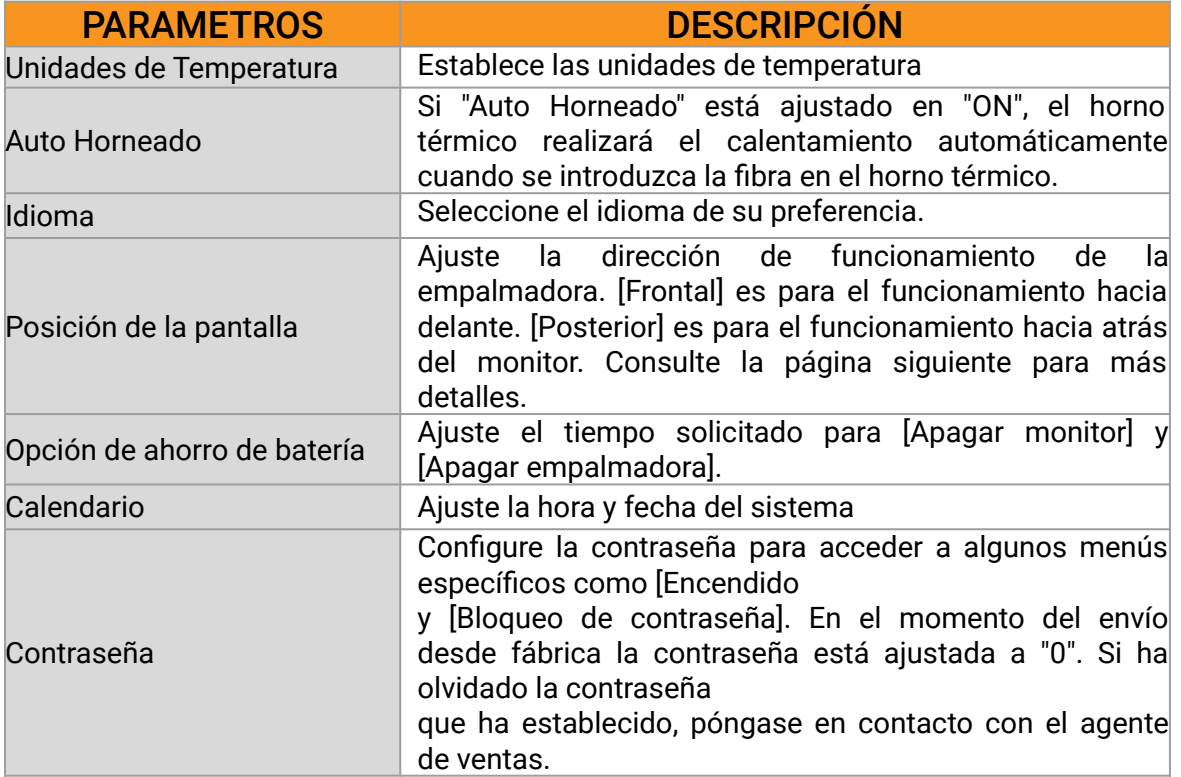

### **>> POSICIÓN DE LA PANTALLA**

La dirección de la pantalla de la empalmadora antes de salir de fábrica está ajustada a "Frontal", pero los usuarios pueden cambiarla a "Trasera". Cuando se cambia [Posición del monitor], la dirección de las teclas de flecha se invierte.

Cambio de la posición del monitor

- Seleccione [Posición del monitor] en el menú [Ajuste sistema].
- Seleccione la posición del monitor deseada (frontal/trasera).

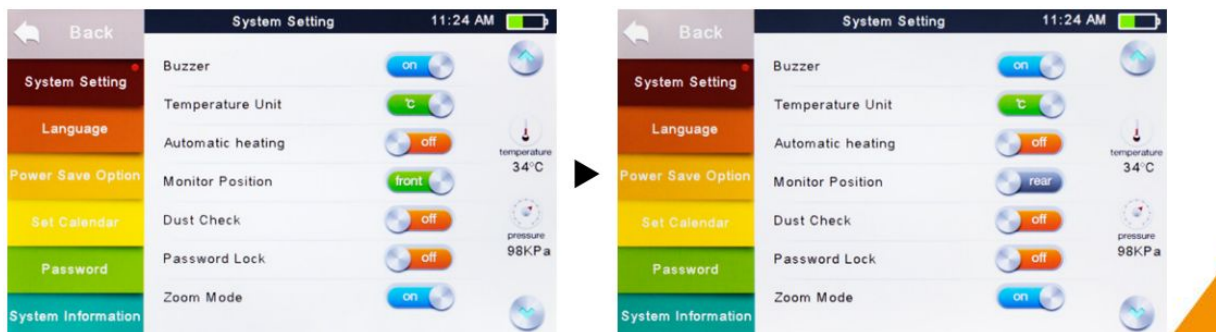

**www.splicexp.com soporte@splicexp.com** 

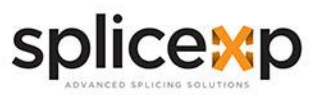

### **>> OPCIÓN DE AHORRO DE BATERÍA**

Esta función es importante para el ahorro de energía. Si no se activa la función de ahorro de energía durante el uso de la batería, se reducirá el número de ciclos de empalme.

- Inserte una unidad de alimentación y encienda la empalmadora.
- Seleccione [Power Save Option] en el menú [System Setting].
- Cambie los valores de [Monitor Shut Down] y [Splicer Shut Down].

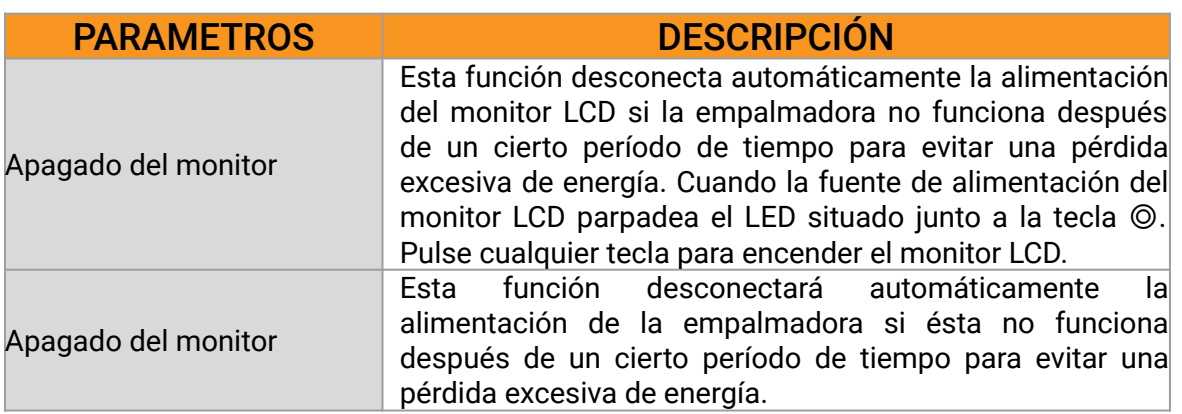

### **>> INFORMACIÓN DEL SISTEMA**

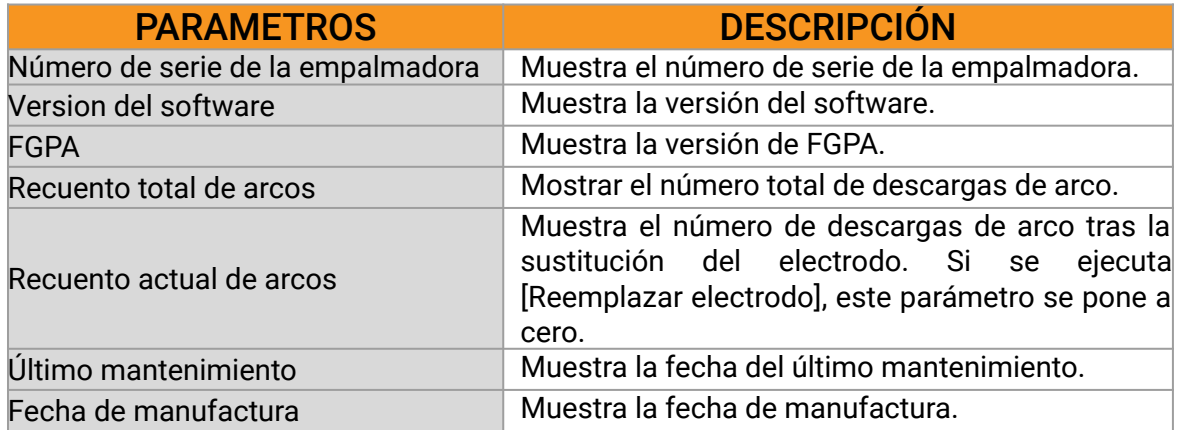

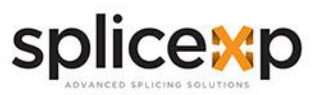

### **> APÉNDICE I**

## **>> RAZONES DE LA PÉRDIDA ELEVADA POR EMPALME Y SOLUCIONES**

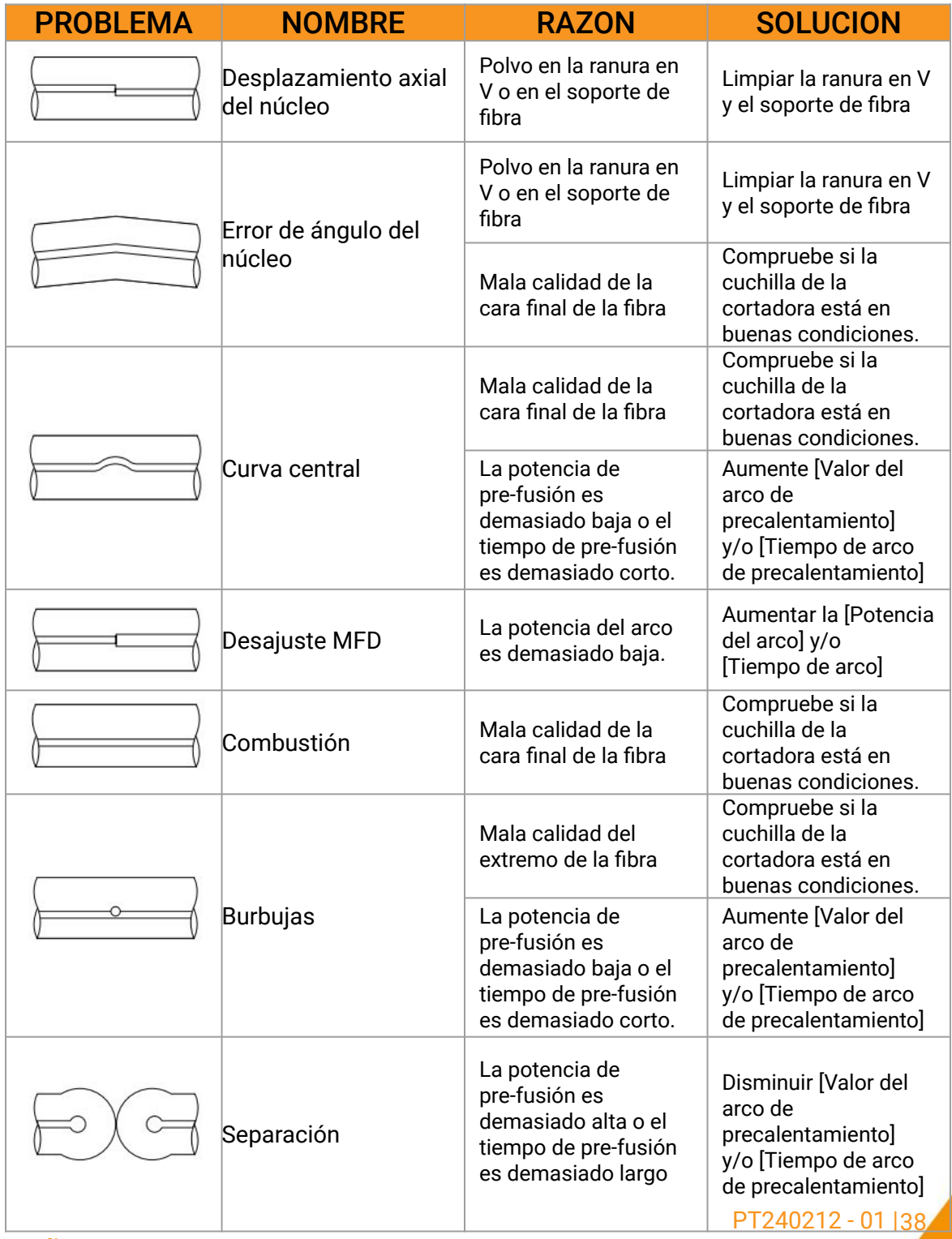

**www.splicexp.com soporte@splicexp.com** 

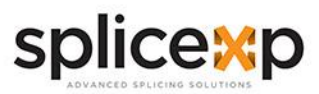

PT240212 - 01 | 39

#### MANUAL DE USUARIO | EMPALMADORAS

### **>> RAZONES DE LA PÉRDIDA ELEVADA POR EMPALME Y SOLUCIONES**

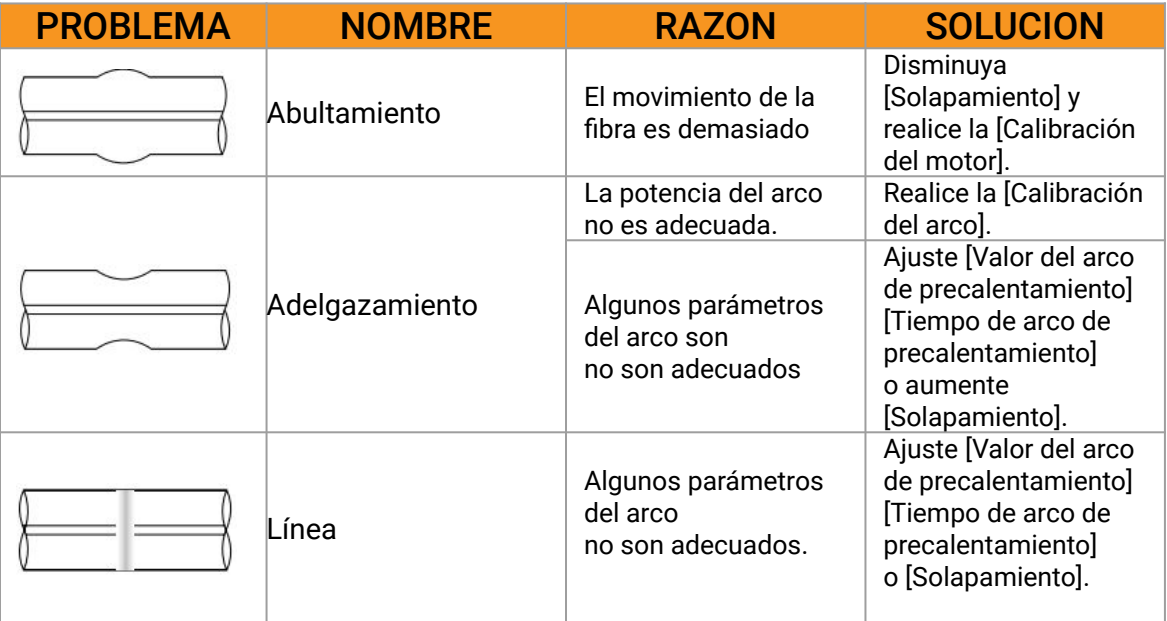

*Nota*: A veces aparece una línea vertical en el punto de empalme cuando se empalman fibras MM o fibras diferentes (diámetros distintos). La denominamos "línea de empalme". Esta no afecta a la calidad del empalme (como la pérdida de empalme y la resistencia a la tracción).

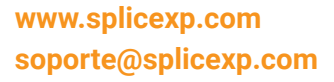

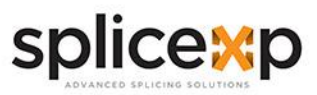

### **> APENDICE II**

### **>> LISTA DE MENSAJES DE ERROR**

Durante el proceso de operación de empalme, si los mensajes de error se muestran en la pantalla, siga exactamente la solución indicada en la lista siguiente. Si no es posible resolver el problema, la empalmadora puede requerir el servicio de un centro de servicio cualificado. En este caso, póngase en contacto con su agente de ventas.

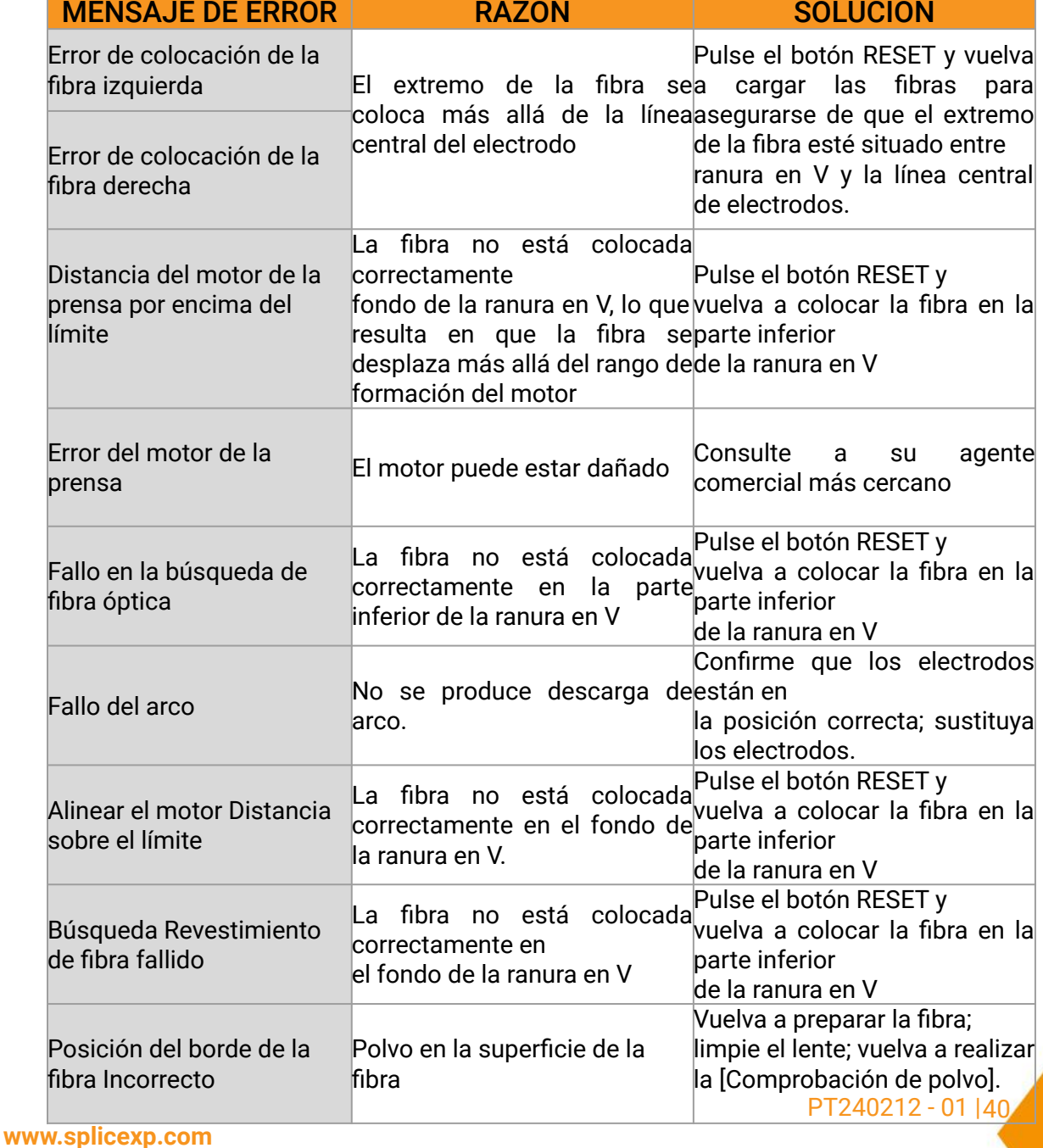

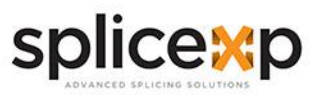

### **>> LISTA DE MENSAJES DE ERROR**

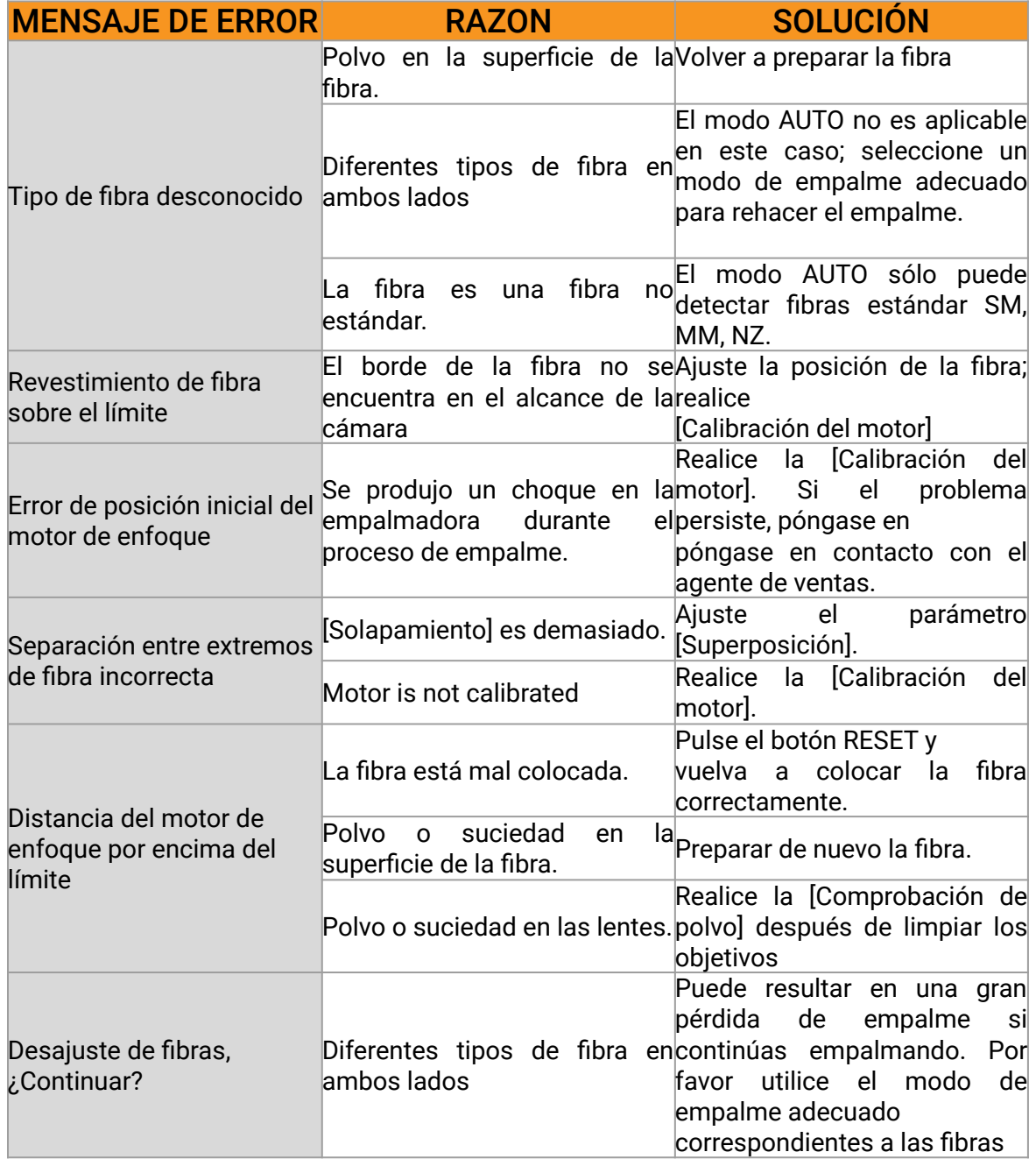

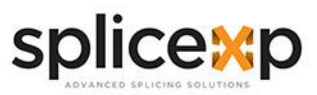

### **>> LISTA DE MENSAJES DE ERROR**

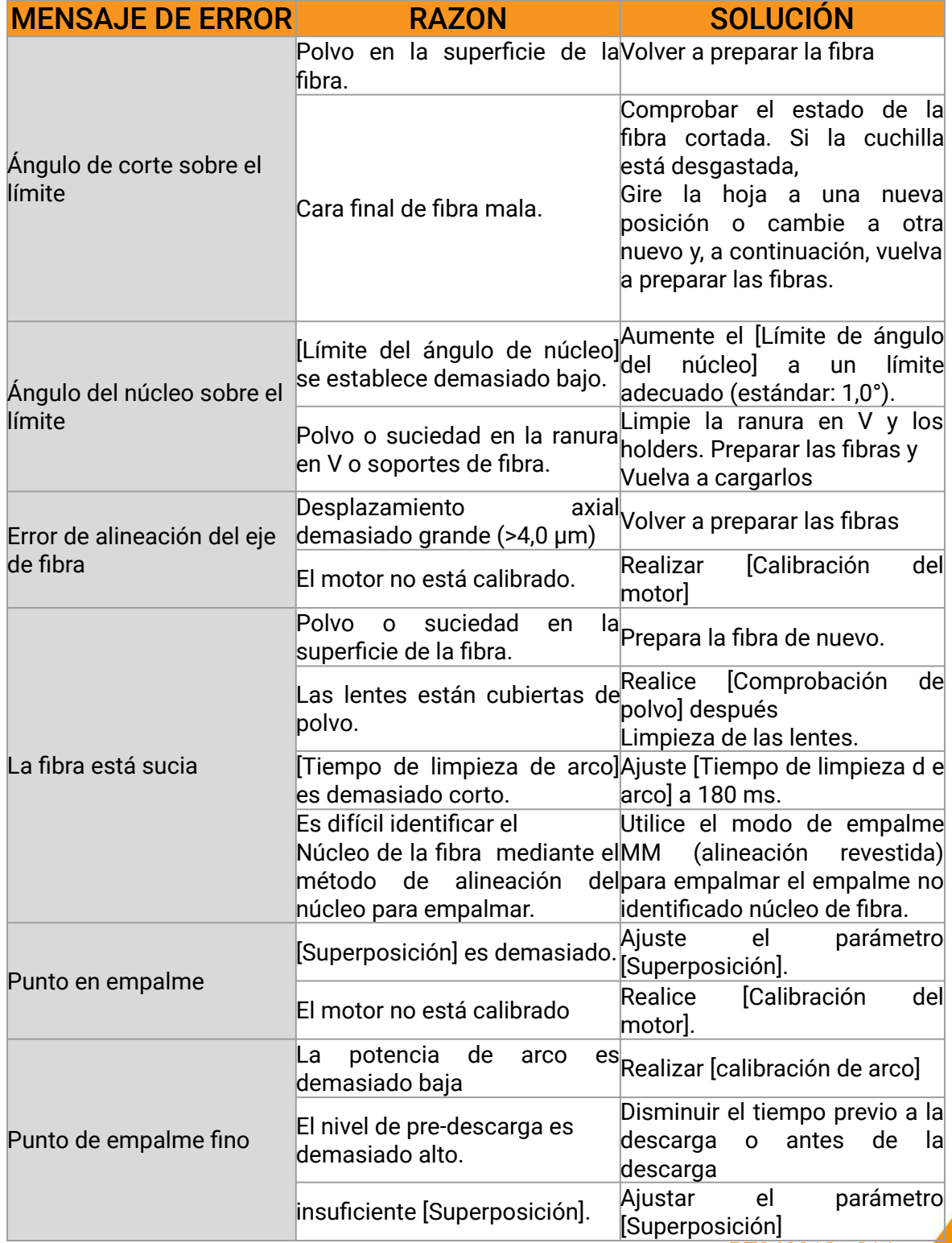

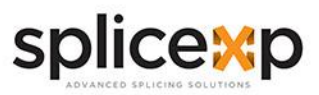

### **> APENDICE III**

### **>> PREGUNTAS FRECUENTES Y SOLUCIÓN DE PROBLEMAS**

*Nota*: Las soluciones de fallos comunes para referencia son las siguientes. Póngase en contacto con los agentes de ventas para obtener más asistencia si es necesario.

- La alimentación no se apaga al pulsar el botón ON/OFF.
	- Mantenga presionada la tecla hasta que el LED parpadee y, a continuación, suelte el botón para apagar la empalmadora.
- Hace pocos empalmes con una batería completamente cargada.
	- Habilite la opción de ahorro de energía.
	- Si aparece una degradación o la batería se almacena durante un período prolongado de tiempo, descargarlo por completo. Y recargue la batería.
	- La batería ha llegado al final de su vida útil. Cambiar una batería nueva
	- La capacidad disminuye a temperaturas excesivamente bajas.
- Alta pérdida de empalme.
	- Limpie la ranura en V y los soportes de fibra.
	- Reemplace los electrodos.
	- Consulte el Apéndice I.
	- La pérdida de empalme varía según el ángulo de corte, las condiciones del arco y la limpieza.
- El monitor se apaga repentinamente.
	- Si la opción de ahorro de energía está habilitada, el monitor se apagará después de un período de inactividad del empalmador. Presione cualquier tecla para volver al estado normal.
- La empalmadora se apaga repentinamente.
	- Si la opción de ahorro de energía está habilitada, la empalmadora se apagará después de un período de inactividad del empalmador
- Identificar error de fibra en modo AUTO.
	- El modo AUTO sólo es aplicable para fibras SM, MM, NZ. Es posible que el modo AUTO no es capaz de identificar mientras se empalman fibras especiales.
- Desajuste entre la pérdida estimada de empalme y la pérdida real de empalme.
	- La pérdida estimada es solo un número estimado por cálculo, como referencia solamente.
	- Los componentes ópticos de la empalmadora deben limpiarse.
- La manga de protección de fibra no se encoge por completo.
	- Prolongar el tiempo de calentamiento

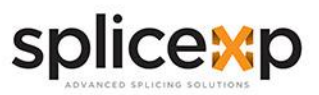

PT240212 - 01 | 44

#### MANUAL DE USUARIO | EMPALMADORAS

### **>> PREGUNTAS FRECUENTES Y SOLUCIÓN DE PROBLEMAS**

- Método para cancelar el proceso de calentamiento.
	- Pulse el botón HEAT para detenerse durante el proceso de calentamiento. La luz LED se apagará después de presionar la tecla.
- La manga de protección de fibra se adhiere a la placa calefactora después de encogerse.
	- Use un hisopo de algodón o un objeto similar de punta suave para empujar y quitar la manga
- Olvidé mi contraseña.
	- Por favor, póngase en contacto con el agente de ventas.
- No hay cambios de potencia de arco después de [Calibración de arco].
	- Son los parámetros internos los que se calibran y ajustan después de la calibración de arco. La potencia de arco mostrada en cada modo de empalme no cambia
- Olvidé cargar fibras mientras ejecutaba alguna función de mantenimiento específica que se necesitan fibras.
	- La clave de retorno no es válida en este caso. Abra la cubierta a prueba de viento, coloque las fibras preparadas en la empalmadora y pulse [SET] para continuar o pulse [RESET].
- Error de actualización.
	- Cuando los usuarios utilizan u USB nuevo para actualizar, es posible que la empalmadora no pueda identificar el archivo de actualización correctamente. En este caso, vuelva a conectar el USB y reinicie la empalmadora.
	- Compruebe si el nombre del archivo de actualización y el formato son correctos.
	- Póngase en contacto con el agente de ventas si aún no puede resolver el problema.

*Nota*: El modelo y las especificaciones del producto están sujetos a cambios sin previo aviso.

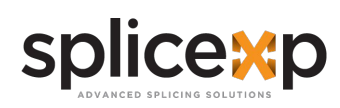

MANUAL DE USUARIO | EMPALMADORAS | EMPALMADORAS

# **>> NOTAS DEL USUARIO**

www.splicexp.com info@splicexp.cm

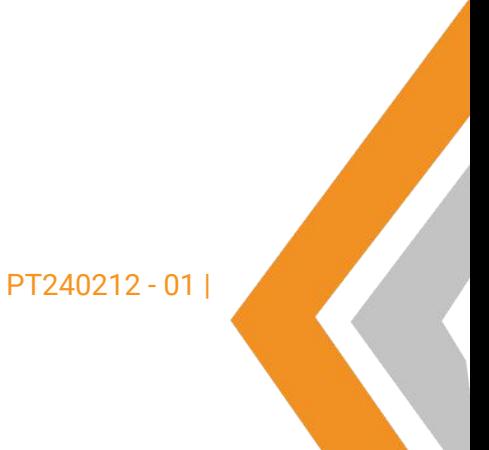

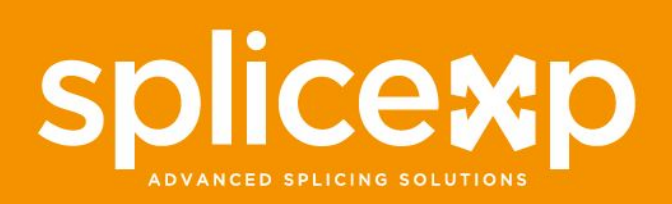

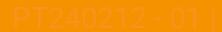